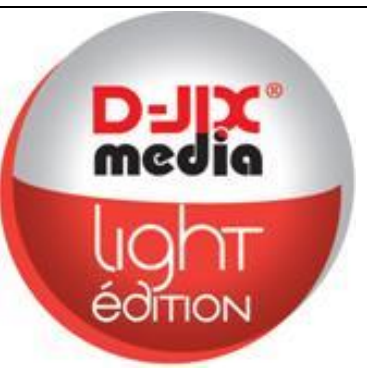

# **Manuel d'utilisation**

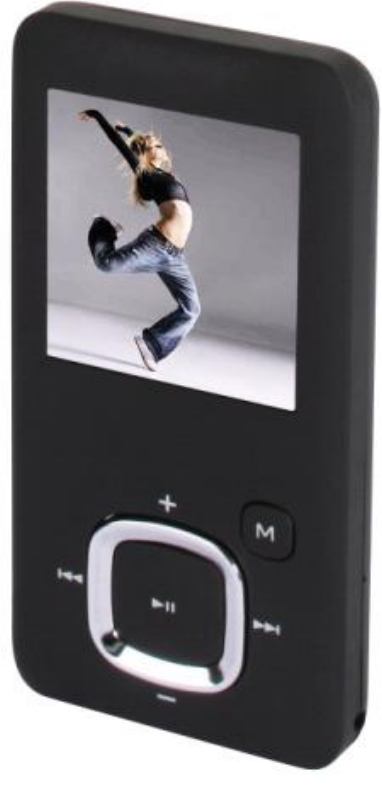

 **Photo non contractuelle**

# **D-JIX M280**

#### $DJIX^*$  M280

#### **Sommaire**

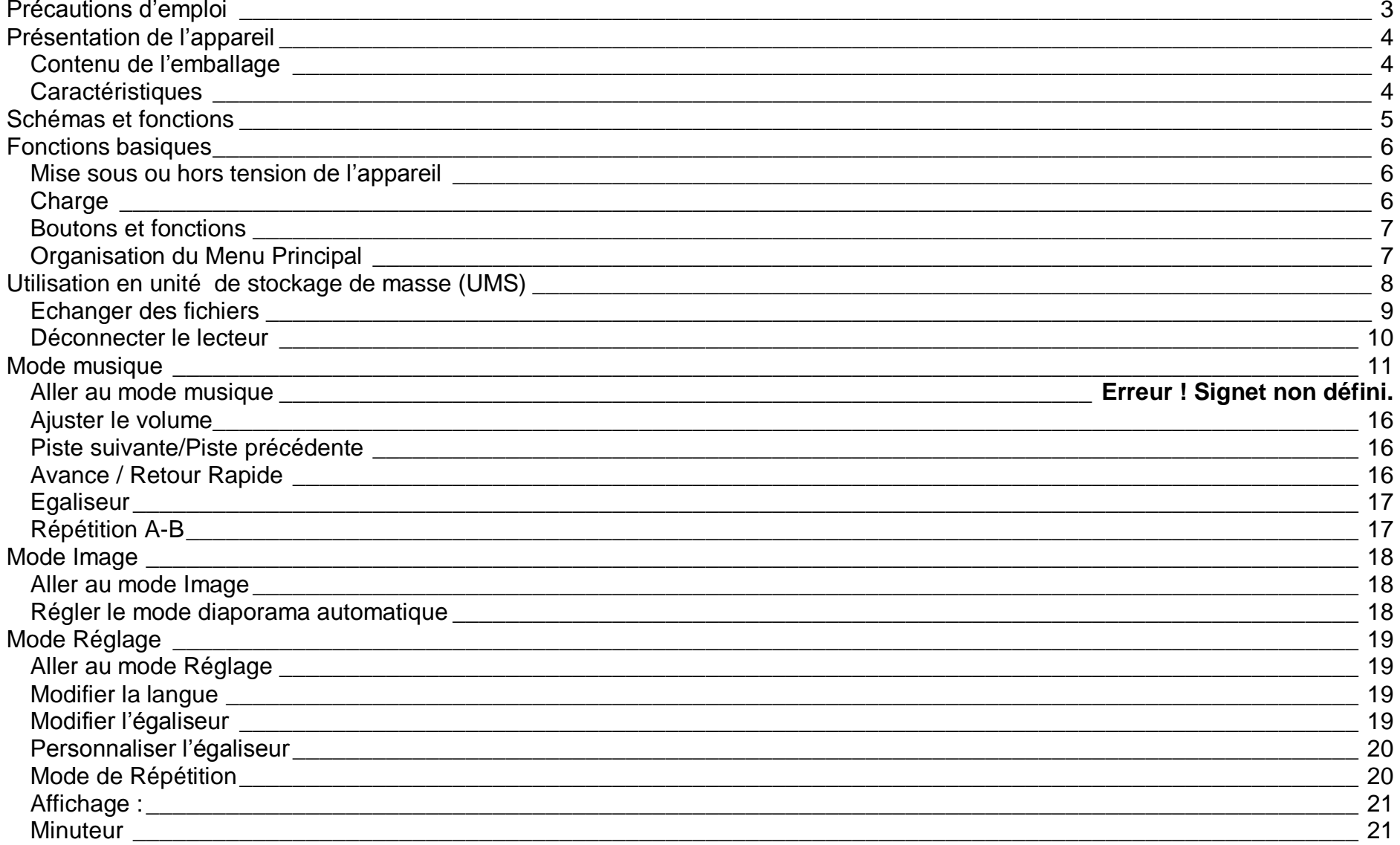

#### $DJIX^*$  M280

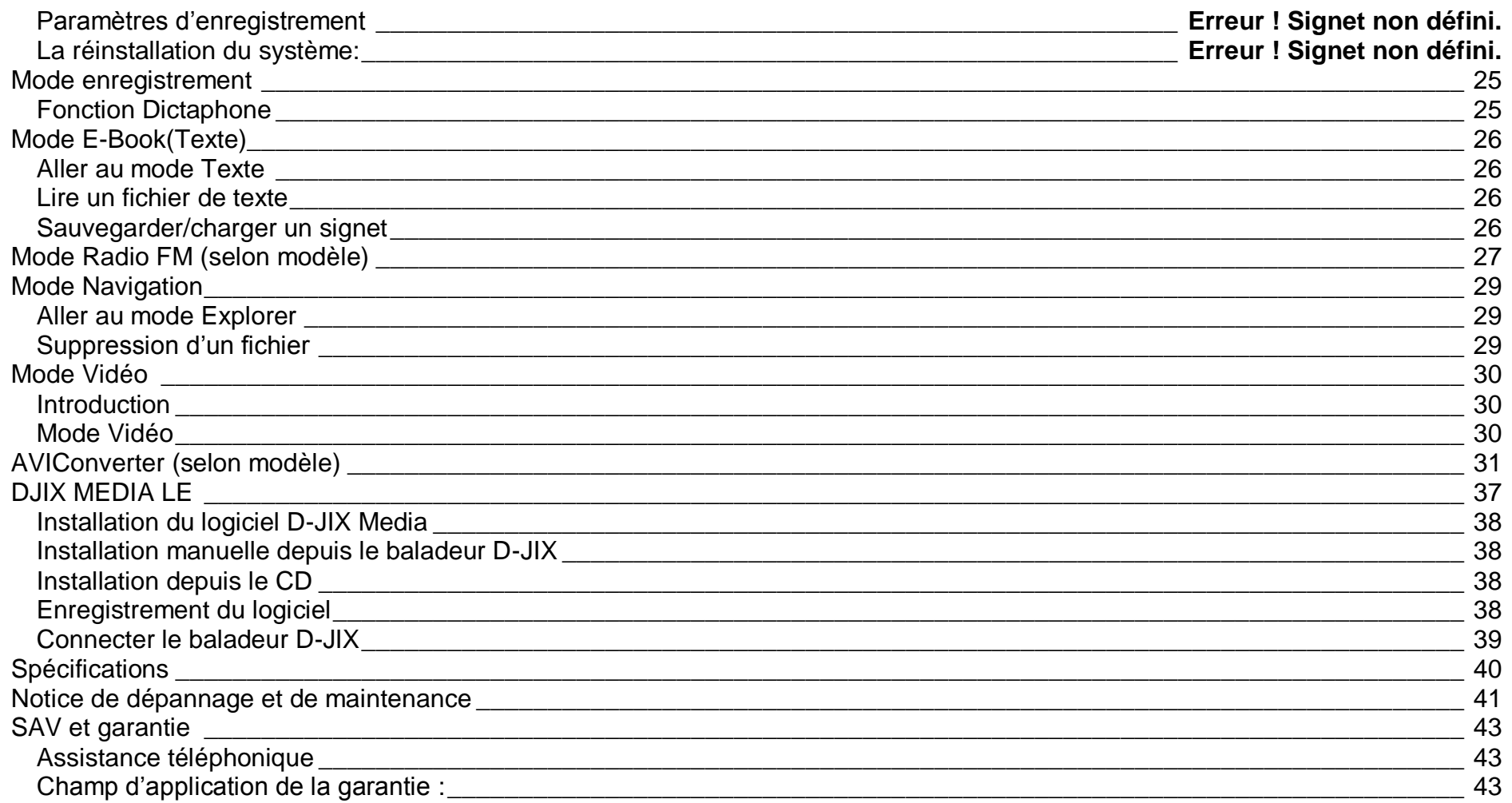

#### **Précautions d'emploi**

<span id="page-3-0"></span>Merci de lire ces précautions avant le premier usage de l'appareil. Tout problème survenant alors que l'utilisateur n'a pas lu au préalable ces précautions ne relèvera pas de la responsabilité de **DJIX** 

- Ne pas utiliser l'appareil pour d'autres fonctions que celles décrites dans le manuel.
- Ne pas faire subir à l'appareil de chocs violents ou de secousses violentes, sous peine de lui causer de sérieux dysfonctionnements.
- Ne pas utiliser, ou placer, l'appareil dans des lieux trop chauds, trop humides, ou fortement magnétiques.
- Ne pas mouiller l'appareil. Ceci pourrait causer de graves pannes irréversibles. Si par mégarde, l'appareil est mouillé, la sécher avec une serviette sèche, et contacter le service après vente.
- Lorsque des matériaux se trouvent sur l'appareil, l'essuyer avec une serviette ou un vêtement doux. Ne pas nettoyer l'appareil avec des solvants inflammables tels que l'alcool, le benzène, des diluants, etc.
- Ne pas démonter et remonter l'appareil par vous-même ; dans le cas contraire, la garantie ne pourrait plus s'appliquer à l'appareil.
- Ne pas débrancher les écouteurs ou les câbles en tirant sur le fil. Ceci pourrait causer une rupture interne au niveau du fil.
- Ne pas secouer l'appareil ou lui infliger des chocs, alors qu'il est connecté à un ordinateur.
- Recharger les batteries au maximum.
- En cas de pertes de données sauvegardées dans l'appareil, dues à une erreur de manipulation de l'utilisateur, ou à une panne de l'appareil, ne pourra pas être tenu pour responsable, et n'aura pas à compenser les pertes occasionnées.
- **A pleine puissance, l'écoute prolongée du baladeur peut endommager l'oreille de l'utilisateur**
- **L'écoute d'un baladeur musical à forte puissance peut endommager l'oreille de l'utilisateur et entrainer des troubles auditifs (surdité, bourdonnements, acouphènes et hyperacousie) Afin de prévenir ces risques il est recommandé de ne pas utiliser l'appareil à plein volume, la durée d'utilisation ne doit pas excéder une heure par jour.**
- Pour assurer votre sécurité auditive, n'utilisez que les écouteurs fourni avec le baladeur, ou ceux référencés D-JIX-EY100 disponibles sur notre site **www.djix.fr**.
- Ne pas utiliser les écouteurs pendant que vous conduisez.
- Eviter de régler les écouteurs à un niveau de volume élevé lorsque vous marchez dans la rue.
- Température d'utilisation : 0-40°C

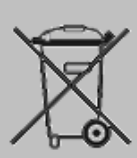

Ce logo apposé sur le produit signifie qu'il s'agit d'un appareil dont le traitement en tant que déchets d'équipements électriques et électroniques (DEEE). La présence de substances dangereuses dans les équipements électriques et électroniques peut avoir des effets potentiels sur l'environnement et la santé humaine dans le cycle de retraitement de ce produit.

Ainsi, lors de la fin de vie de cet appareil, celui-ci ne doit pas être débarrassé avec les déchets Municipaux non triés.

En tant que consommateur final, votre rôle est primordial dans le cycle de réutilisation, de recyclage et les autres formes de valorisation de cet équipement électrique et électronique.

Des systèmes de reprise et de collecte sont mis à votre disposition par les collectivités locales (Déchetteries) et les distributeurs. Vous avez l'obligation d'utiliser les systèmes de collecte sélective mise à votre disposition.

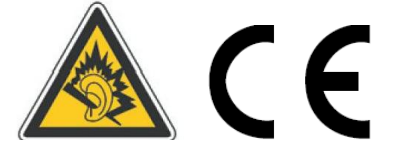

#### <span id="page-4-0"></span>**Présentation de l'appareil**

<span id="page-4-1"></span>**Contenu de l'emballage**

- **Un appareil**
- **Des écouteurs**
- **Un câble de connexion USB**
- **Un Cd d'installation + D-JIX media Light Edition (LE) (Selon modèle, voir l'aide du logiciel pour le mode d'utilisation)**
- **Un manuel d'utilisateur**

#### <span id="page-4-2"></span>**Caractéristiques**

- Lecture MP3 / WMA/WAV
- Ecran TFT 1,8 pouces (4,57cm)
- Enregistrement dictaphone haute qualité (micro intégré)
- Lecture de fichiers vidéo
- Formats supportés :
	- Image : Jpg
	- Audio : MP3 / WMA / WAV (seulement les fichiers d'enregistrement)
	- Vidéo : AVI, logiciel d'encodage fourni
- Mémoire Flash : capacité variable de 1Go/2Go/4Go/8Go selon modèle, voir sur l'unité.
- Port de carte Micro SD (jusqu'à 2Go)
- Périphérique de stockage USB
- Affichage des étiquettes ID3 (titre, artiste et album du fichier musical écouté)
- Plusieurs égaliseurs différents.
- Mode répétitions
- Charge par branchement USB
- Batterie rechargeable intégrée Lithium-ion
- **•** Exploration par dossiers
- $\bullet$  USB 2.0

<span id="page-5-0"></span>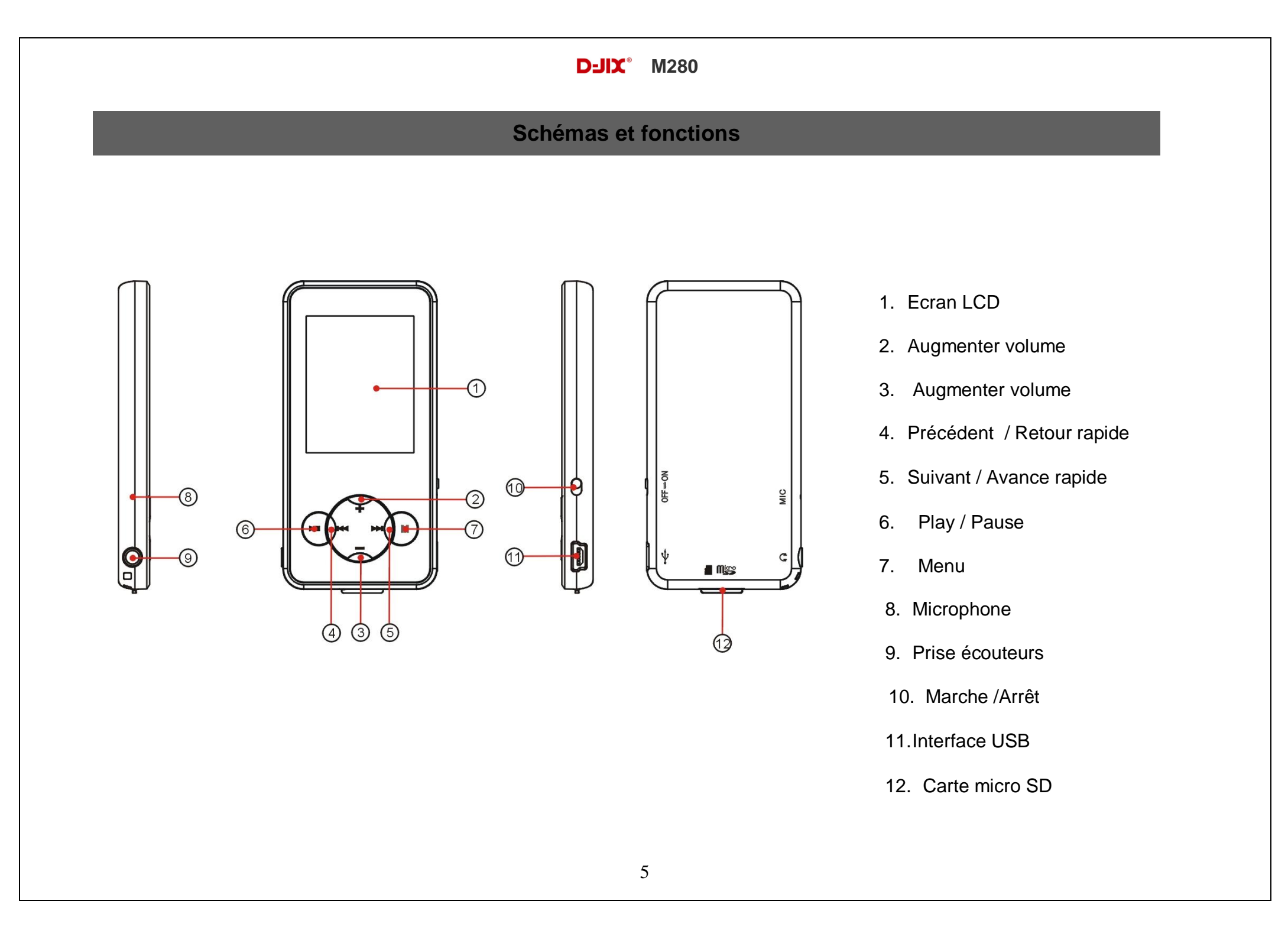

#### **Fonctions basiques**

#### <span id="page-6-1"></span><span id="page-6-0"></span>**Mise sous ou hors tension de l'appareil**

- 1. Sous tension : Appuyer sur la touche >II (à peu près 5 secondes), pour allumer l'appareil. L'appareil affiche alors le menu principal.
- 2. Hors tension : Appuyer sur la touche > l (à peu près 5 secondes) pour éteindre l'appareil.

**Note :** Vérifiez bien que l'interrupteur marche/arrêt est bien sur la position marche.

#### <span id="page-6-2"></span>**Charge**

Quand l'indicateur de batterie de l'écran LCD affiche : vous devez charger l'appareil au plus vite.

Vous pouvez charger l'appareil par l'intermédiaire du connecteur USB, que celui-ci soit allumé ou éteint n'a pas d'importance.

**Note :** Le temps de charge ne doit pas dépasser 3 heures. Il est recommandé d'éteindre l'appareil avant de le charger.

<span id="page-7-0"></span>Boutons et fonctions

- **+/- :** Volume +/-.
- **+ :** Répétition morceau entre deux instant A-B.
- **:** Suivant/ avance rapide/ déplacement dans un menu
- **:** Précédent/ retour rapide/ déplacement dans un menu
- **M :** Accéder au menu/revenir au menu principal (appuie long)/ Mémoriser un enregistrement
- **:** Lecture/ pause/ lancement ou arrêt d'un enregistrement/ revenir au dossier précédent

#### **Remarque :**

<span id="page-7-1"></span>Toute utilisation du lecteur est impossible lorsque l'appareil est hors tension (Interrupteur sur OFF)**.**

#### **Organisation du Menu Principal**

Depuis tous les modes, appuyer longtemps (environ 4 secondes) sur la touche **« M »**, pour afficher le menu principal. Les modes disponibles dans le menu principal du lecteur DJIX sont indiqués ci-dessous :

- **Musique**
- **Vidéo**
- **Radio FM**
- **Image**  $\bullet$
- **E-BOOK**
- **Enregistrement**
- **Magnétophone**
- **Afficher**
- **Réglages**

**Utilisation en unité de stockage de masse (UMS)**

<span id="page-8-0"></span>Le lecteur DJIX est aussi un périphérique amovible. Un driver de clé USB (appelé également UMSS) est nécessaire pour qu'il soit détecté par le Windows 98.

Windows 2000 et version supérieure (XP, XP SP2…..) :

Le lecteur DJIX est automatiquement reconnu sous Windows 2000 et Vista et Windows7.

#### **Note :**

Quand vous branchez le lecteur DJIX, vérifiez s'il est bien reconnu par votre système :

Dans le cas où votre système est un Windows XP, allez dans Démarrer  $\rightarrow$  Panneau de configuration  $\rightarrow$  Système $\rightarrow$  Gestionnaire de périphérique

Connecteur de bus USB-double cliquer sur le nom du contrôleur indiqué avec  $\ddot{\bullet}$  > suivez les étapes du chapitre « Mettre à jour le pilote »

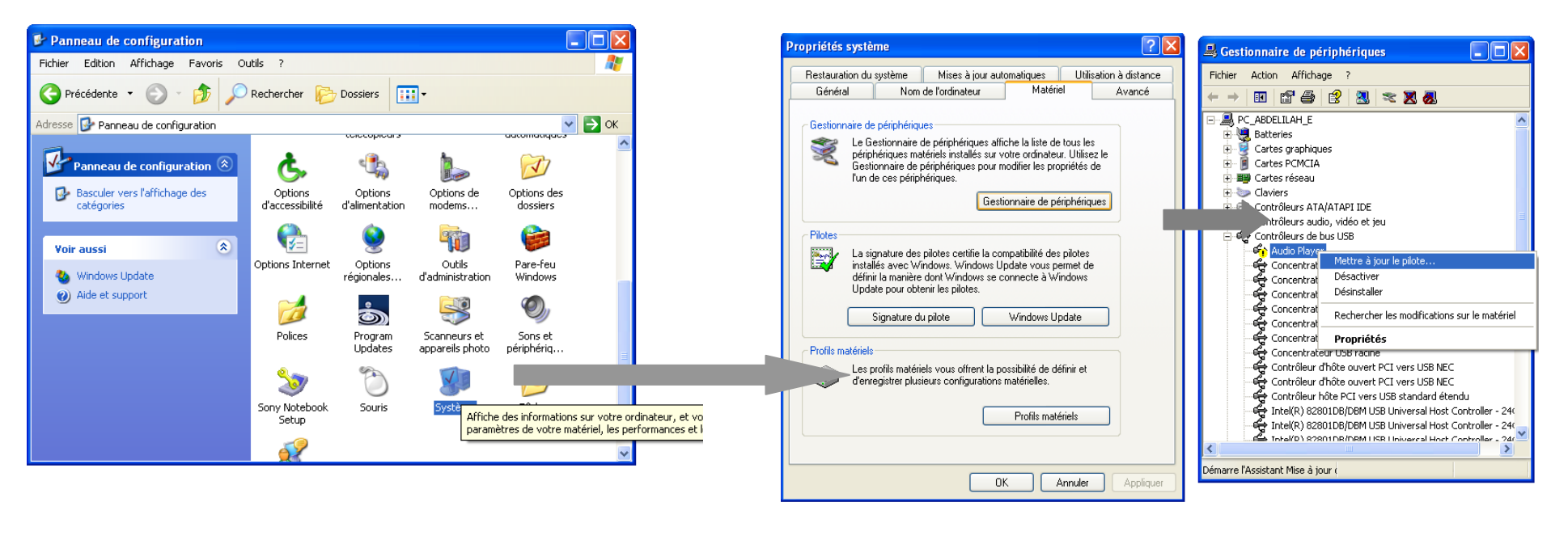

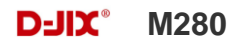

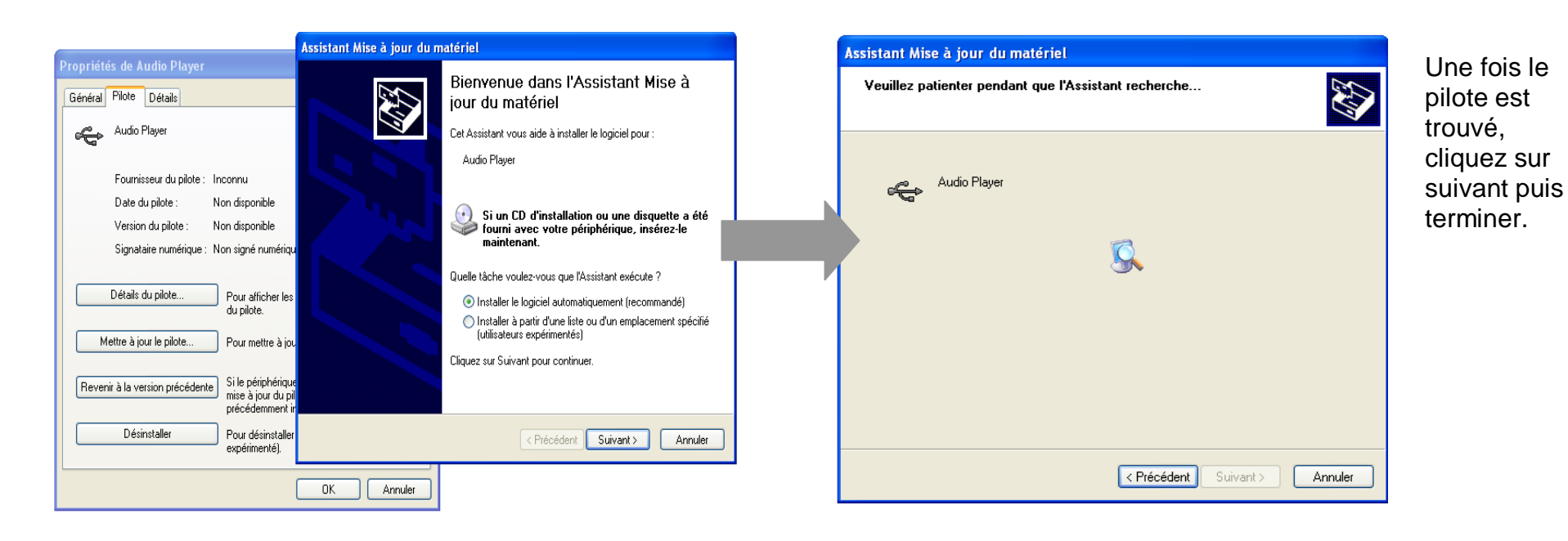

#### **Echanger des fichiers**

Branchez le lecteur à l'ordinateur en respectant le mécanisme de sortie de prise USB expliqué précédemment, s'il est reconnu, il apparaît en tant que

« **Disque amovible** » dans le « **poste de travail** ».

Dans « poste de travail » double-cliquer sur le lecteur pour visionner les données à l'intérieur (voir capture d'écran sur la page suivante).

Le transfert de fichier s'opère comme si votre lecteur était un dossier de votre ordinateur.

#### **Note :**

*Ne pas supprimer les dossiers ni les fichiers qui y sont par défaut, particulièrement le fichier <i>m280.conf* : *Ne pas débrancher le lecteur pendant un transfert de fichiers. Ceci pourrait abîmer le logiciel d'exploitation et entraîner une panne grave de l'appareil.*

#### <span id="page-10-0"></span>**Déconnecter le lecteur**

Eviter de débrancher brusquement le lecteur.

Double-cliquer sur l'icône située en bas à droite de votre écran d'ordinateur, dans la barre des tâches, les fenêtres suivantes s'affichent :

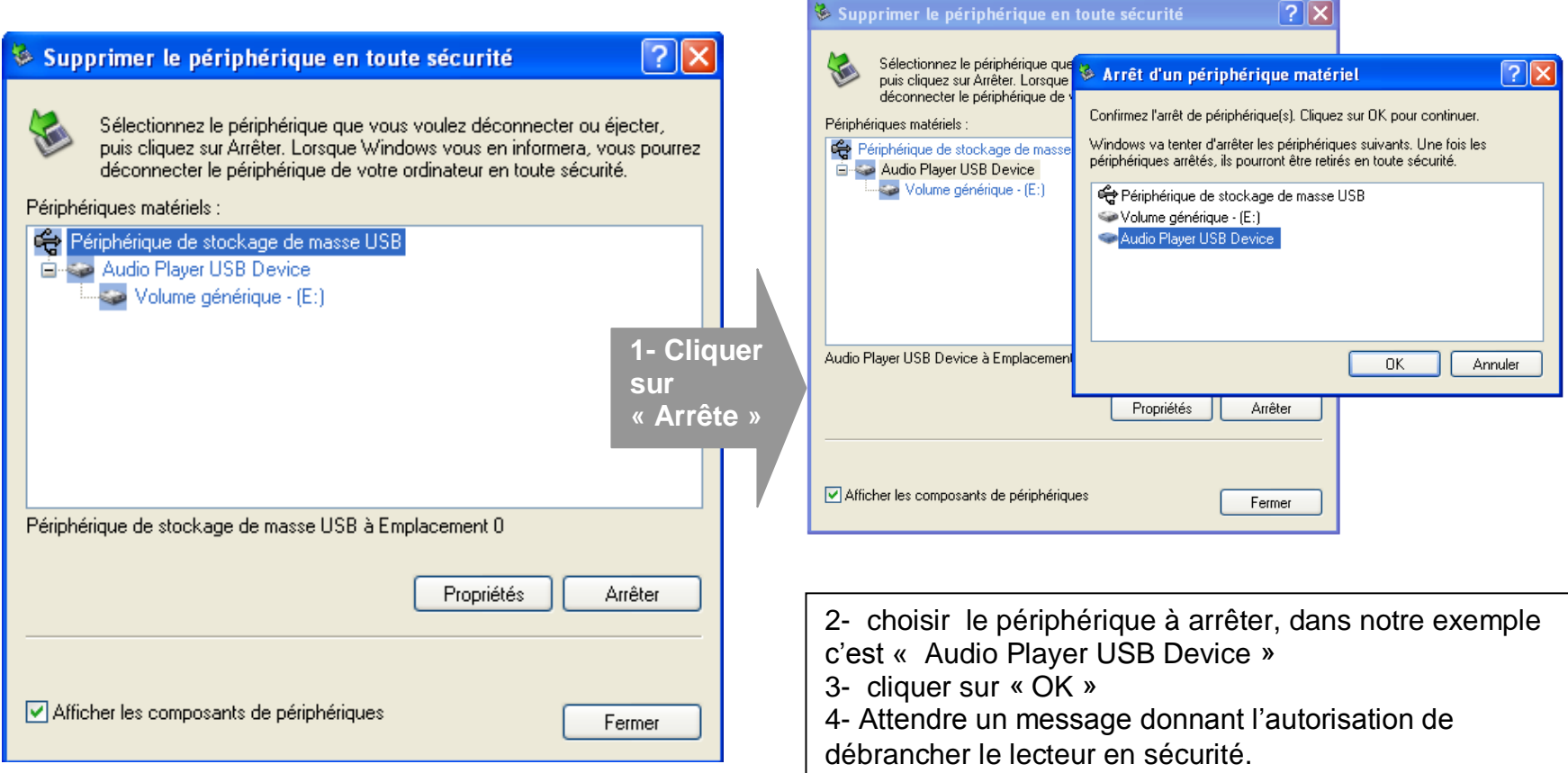

#### **Mode musique**

#### <span id="page-11-0"></span>**Note :**

**Le lecteur supporte les formats suivants: MP3, WMA et WAV. Le DRM (contenu protégé par le droit d'auteur, acheté en ligne) n'est pas pris en compte par le lecteur.**

**D'autre part, la fonction D-JIX Sélection est une fonctionnalité du menu « Musique » qui permet de classer et d'accéder aux fichiers musiques identifiés ID3 Tag, par auteur, genre musical, album et titres.**

- 1- Depuis le menu principal :
	- a. Appuyer sur les touches et pour vous rendre sur le mode « **Musique** ».

Aller au mode musique, présentation du menu : utiliser les touches l<a>
de et appuyer sur Dil pour accéder aux sous-menus suivants :

- 1. D-JIX Sélection
- 2. Mode répé
- 3. Afficher fichier
- 4. 3 D
- 5. Vitesse de lecture
- 6. Egaliser
- 7. Liste d'émission
- 8. Diapositive

#### **La D-JIX Sélection**

Cette fonctionnalité permet de classer les fichiers musicaux identifiés ID3 Tag, par genre musical dans l'onglet « **Type** », par artiste « **Artiste** », par album « **Album** » et par titre « **Titre** ».

#### **Mode Répé**

Cette fonctionnalité permet de paramétrer le mode de répétition des fichiers audio comme ci-dessous :

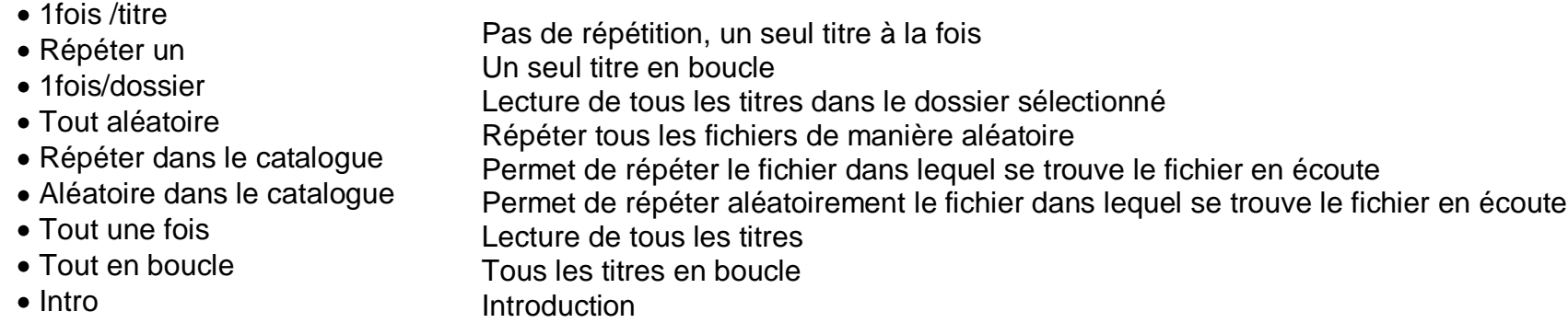

#### **Afficher fichier**

Cette fonction permet d'afficher tous les fichiers contenus dans le lecteur

#### **3D**

Cette fonction permet d'activer l'option de lecture 3D des fichiers audio

#### **Vitesse Lecture**

Cette fonctionnalité permet de changer la vitesse de lecture des fichiers audio

Les paramètres de vitesse précédés par 1, exemple « 1. 14 X » permettent d'accélérer la vitesse de lecture alors que les paramètres précédés de 0 sont faits pour ralentir la vitesse de lecture, exemple « 0.67 X »

#### **Egaliser**

Plusieurs égaliseurs prédéfinis sont proposés par l'appareil : Normal - 3D – Rock - Pop - Classique - Jazz - Bass.

1 Depuis le menu « réglages» entrer dans le paramètre « Musique» en appuyant sur la touche **« M ».**

2 Choisir (en surlignant avec  $\blacktriangleright$  et  $\blacktriangleright$ ), le paramètre « Egaliseur »

- 3 Choisir l'égaliseur désiré à l'aide des touches  $\blacktriangleright$  et  $\blacktriangleright$ , puis valider avec la touche « **M** ».
- 4 Appuyer sur la touche « **M** » pour revenir au menu précédent
- 5 Maintenir enfoncée la touche « **M** » pour revenir au menu principal

#### **Liste d'émission**

Cette fonction permet de créer un fichier « favoris », pour y inclure des fichiers, utiliser les touches  $\blacksquare$  et  $\blacksquare$  pour vous rendre dans le sousmenu « Afficher fichier » et appuyer brièvement sur la touche « » et choisir la musique que vous voulez ajouter à votre liste d'écoute avec les touches kotet → et « Il », puis appuyer longuement sur « M » puis choisir « Ajouter à la liste » avec la touche **« »**

#### **Diapositive**

Cette fonctionnalité permet de paramétrer la vitesse d'affichage des fichiers

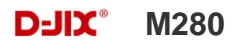

#### **Aller au mode musique, présentation de la D-JIX Sélection**

- 1- Depuis le menu principal :
	- a. Appuyer sur les touches et pour vous rendre sur le mode « **Musique** ».
	- b. Appuyer sur la touche «>||».Appuyer sur la touche « >|| » pour mettre en pause / ou reprendre la lecture.
	- c. Appuyer sur la touche « M » pour afficher la liste de chansons (ou de dossier) et utiliser  $\blacktriangleright$  et  $\blacktriangleright$  pour sélectionner le titre souhaité, appuyer sur la touche « >II » pour lancer la lecture.
	- d. Appuyez brièvement sur la touche « **M** » pour revenir au menu principal.
- 2- La D-JIX Sélection, **cette fonctionnalité ne traite que les fichiers audio notifiés ID3Tag,** l'accès au mode musique peut prendre un certain temps lorsque vous avez chargé de nouvelles musique à cause de la mise à jour de la médiathèque.
	- a. Depuis le mode **Musique**, appuyer sur les touches  $\text{H\texttt{et}}$  pour vous rendre sur « **Titre** » en appuyant sur le bouton « », ainsi vous pourrez écouter vos musique dans l'ordre d'enregistrement dans le lecteur ou effectuer une lecture aléatoire sur l'ensemble de vos fichiers audio.
	- b. Pour écouter les musiques d'un artiste, appuyer sur les touches  $\blacksquare$  et  $\blacksquare$  pour vous rendre sur l'onglet « artistes » en appuvant sur « >II », puis choisissez l'artiste dans la liste établie par la ML la lecture (aléatoire ou non) ne sera effectuée que sur les musiques contenues dans l'onglet de l'auteur.
	- c. Pour écouter les musiques par album, appuyer sur les touches  $\blacksquare$  et  $\blacksquare$  pour vous rendre sur l'onglet « Album » en appuyant sur le bouton « >**II** », et choisissez l'album en appuyant sur les touches  $\blacktriangleleft$  et  $\blacktriangleright$  puis appuyer sur « **M** ».

#### **Basic Operations**

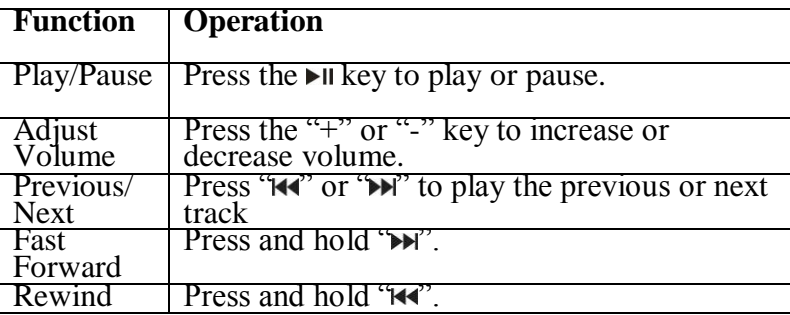

#### **Using the Overlay Menu**

When the music is playing, you can briefly press the **MENU** button to enter the overlay menu. With the overlay menu, you can set Repeat Mode, Equalizer Mode etc.

Press " $\lll$ " or " $\blacktriangleright\lll$ " to select a menu item and press the  $\blacktriangleright\lll$  button to confirm selection or press the **MENU** key to return.

- **Folder Navigation**<br>(1) In the music of<br>(2) Press "**Me"** and (1) In the music or voice mode, shortly press the **MENU** button to enter the overlay menu.
- (2) Press " $\mathbb{M}$ " and " $\mathbb{M}$ " to select "File Browse" and then press the  $\mathbb{M}$  button to enter folder navigation mode.
- (3) Press " $\mathbb{H}$ " or " $\mathbb{H}$ " to select a folder and then press the  $\mathbb{H}$  button to enter it. To close the current folder, press the **MENU** button to confirm.

#### **A-B Repeat**

- To repeat specified section of the current track,
- (1) Press and hold the **VOL**+ key during playback to select the start point of the repeat.<br>(2) Press the **VOL**+ key again at the desired point to specify the end point of the repeat.
- (2) Press the **VOL+** key again at the desired point to specify the end point of the repeat. The section between the start point and the end point begins to play repeatedly.<br>(3) Press and hold the V
- Press and hold the **VOL**+ button to stop A-B repeat.

#### **Select Play Mode**

- You can switch between the following seven play modes:
	- **Normal** Play all tracks in order and stop after playing all
	- **Repeat One** Keep repeating the current track
	- **Repeat All** Play all tracks in order and repeat
	- **Random All** Play all tracks randomly and stop after playing all
	- **Folder Normal**  Play all files in the current folder and stop after playing all
	- **Folder All Repeat**  Repeat all files in the current folder
	- **Folder Random All** Shuffle all files in the current folder and then repeat

## To select the play mode:<br>(1) When the music i<br>(2) Press " $\blacktriangleleft$ " and "

- (1) When the music is playing, briefly press the **MENU** key to show the overlay menu.
- (2) Press " $\lll$ " and " $\lll$ " to select "Repeat Mode" item and press the  $\blacktriangleright$  button to show the provided options.
- (3) Press " $\mathbf{M}$ " or " $\mathbf{M}$ " to select a desired repeat mode, and press the  $\mathbf{N}$  let button to confirm or press the **MENU** key to cancel and return.

#### **Select EQ Mode**

You can play the tracks in different sound effect. The device provides 6 EQ modes: Normal, Rock, Jazz, Classical, Pop and Bass.

- To set the EQ mode:<br>(1) When the music (1) When the music is playing, briefly press the **MENU** key to show the overlay menu.<br>
(2) Select "Equalizer" and press the  $\blacktriangleright$  II key to confirm.<br>
(3) Press " $\blacktriangleleft$ " or " $\blacktriangleright$ " to select a desired EO mode, and pres
- Select "Equalizer" and press the  $\blacktriangleright$  Rev to confirm.
- Press " $\mathbf{A}$ " or " $\mathbf{W}$ " to select a desired EQ mode, and press the  $\mathbf{W}$  level to confirm or press the **MENU** key to cancel and return.

#### **Set Playing Speed**

You can set the playing speed of music.

- (1) When the music is playing, briefly press the **MENU** key to show the overlay menu. (1) When the music is playing, briefly press the **MEN** (2) Select "Play Rate" and press the  $\blacktriangleright$  II key to confirm.
- 
- (3) Press " $\mathbb{H}$ " or " $\mathbb{H}$ " to select a rate option, and press the  $\mathbb{H}$  key to confirm or press the **MENU** key to cancel and return.

#### **Enable 3D sound effect**

The device provides wonderful 3D sound effect to enhance your enjoyment.

- (1) When the music is playing, briefly press the **MENU** key to show the overlay menu.
- 
- (2) Select "3D" and press the key to confirm.<br>
(3) Press " $\mathbf{A}$ " or " $\mathbf{M}$ " to select "ON" to enable to (3) Press " $M''$  or " $M''$  to select "ON" to enable the 3D effect, or select "No" to disable it.<br>(4) Press the HI key to confirm or press the MENU key to cancel and return
- **Press the HI key to confirm or press the MENU** key to cancel and return.

#### **Favorite Playlist**

You can select favorite tracks from the device and group them to create a new playlist. Then you can play the playlist exclusively.<br>(1) When the music is playing, briefly press the **MENU** key to show the overlay menu.

- (1) When the music is playing, briefly press the **MENU** key to show the overlay menu.<br>(2) Select "File Browse" and press the II key to enter the folder navigation mode.
- Select "File Browse" and press the  $\blacktriangleright$   $\blackparallel$  key to enter the folder navigation mode.

- (3) Press " $\mathbb{H}$ " or " $\mathbb{M}$ " to select your favorite track and then press and hold the **MENU** button to display the "Add to List" and "Delete" menu item.
- Select "Add to List" and then press the  $\blacktriangleright$  key to confirm. The selected files should be added to your favorite playlist.
- $(5)$  Play your favorite tracks.
	- a) Briefly press the **MENU** key to show the overlay menu when the music is playing.
	- b) Select "Playlist" and press the  $\blacktriangleright$  key to enter the playlist.
	- c) Select "My Playlist" and then press the  $\blacktriangleright$  II key to continue.
	- d) Select the track that you want to play from the playlist and then press the key to start playing.

**To delete track from the playlist,** select the track that you want to delete from the playlist, and then press and hold the **MENU** button to display the "Delete" dialogue. Select "Yes" to confirm deletion, or "No" to cancel deletion.

- 2- Depuis l'explorateur du fichier:
	- a. Depuis le menu principal, appuyer sur les touches  $\text{H\texttt{et}}$  pour vous rendre sur le mode « **Navigation** »
	- b. Appuyer sur la touche « **M** ».
	- c. Utiliser les touches  $\blacktriangleright$  et  $\blacktriangleright$  pour sélectionner un titre (ou un dossier).
	- d. Appuyer sur la touche « **M** » pour valider la sélection (ou entrer dans le dossier).
	- e. Pour revenir au dossier père, utiliser la touche **.** Pour revenir directement au menu principal en maintenant enfoncée la touche « **M** ».

#### <span id="page-16-0"></span>**Ajuster le volume**

Pendant la lecture d'un fichier, appuyer sur les touches « + » et « - » **de façon brève** pour ajuster le volume.

#### <span id="page-16-1"></span>**Piste suivante/Piste précédente**

Appuyer sur la touche **D** pour passer à la piste suivante Appuyer sur la touche  $\blacksquare$  pour passer à la piste précédente

#### <span id="page-16-2"></span>**Avance / Retour Rapide**

Appuyer et garder enfoncée la touche  $M$  pour effectuer un retour rapide, ou la touche  $M$  pour faire une avance rapide dans le titre.

#### <span id="page-17-0"></span>**Egaliseur**

- a) Maintenez la touche « **M** » pour revenir au menu principal
- b) Sélectionner « Musique» dans le menu « Réglages »
- c) Sélectionner « Egaliseur » en appuyant la touche **« M »**.
- d) Sélectionner l'équaliseur désiré parmi "Normal", "3D", "Rock", "Pop", "Classique", "Bass", "Jazz" et "Egal. perso"
- e) Confirmer et valider en appuyant la touche **« M »**.

#### <span id="page-17-1"></span>**Répétition A-B**

- a) Dans l'interface du mode musique
- b) Sélectionner le point de départ en appuyant longtemps sur la touche «+». Le point de départ « A » est fixé, il s'affiche « A- » sur l'écran
- c) Appuyer et maintenir enfoncée la touche « + » pour fixer le point d'arrêt « B » il s'affiche « A-B » sur l'écran LCD, la lecture se répète uniquement entre les points A et B
- d) Appuyer longtemps sur la touche « **+** » pour désactiver la répétition

#### **Mode Image**

<span id="page-18-0"></span>**Note :** Les formats des images sont JPG.

#### <span id="page-18-1"></span>**Aller au mode Image**

Depuis le menu principal :

- 1- Appuyer sur les touches et pour vous rendre sur le mode «**Image** ».
- 2- Appuyer sur la touche **« M »**pour y accéder. Sélectionner « Mémo interne » en appuyant sur la touche **« M »**.
- 3- Utiliser les touches  $\blacktriangleright$  et  $\blacktriangleright$  pour sélectionner l'image (ou la photo) désirée.
- 4- Appuyer sur la touche **« M »**pour la visionner.
- 5- Maintenir enfoncée la touche « **M** » pour revenir au menu principal.

Note : Appuyer sur les touches  $M$ et<sup>\*</sup> pour faire défiler les images les unes après les autres (pour le mode diaporama voir cidessous).

#### <span id="page-18-2"></span>**Régler le mode diaporama automatique**

Depuis le menu principal, rendez vous au menu « **Réglage** ».

- A l'aide des touches  $\blacktriangleleft$  et  $\blacktriangleright$  sélectionnez le paramètre « **Navigation** ».
- Appuyez sur la touche **« M »**, sélectionnez le paramètre «**Image** » et appuyer sur **« M ».**
- $\bullet$  Sélectionnez à l'aide des touches  $\blacktriangleright$  et  $\blacktriangleright$ , le temps de diffusion de chaque diapositive.
- Appuyez sur la touche **« M »** pour valider.
- Appuyer longtemps sur **« M »** pour revenir au menu principal.
- Entrer dans le mode « **Image** » en suivant les étapes (1 à 4) décrites ci-dessus.
- Une fois dans le mode « **Image** » appuyer sur la touche **« M »**pour visionner une photo.
- Appuyer sur la touche  $\lambda$ l pour commencer le diaporama.
- Pour arrêter le diaporama appuyer sur la touche **« M ».**

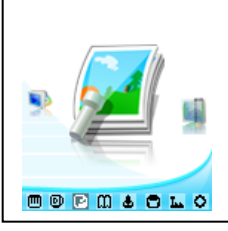

### **Mode Réglage**

<span id="page-19-0"></span>Le menu réglage vous permet de configurer les paramètres de votre appareil.

#### <span id="page-19-1"></span>**Aller au mode Réglage**

Depuis le menu principal :

Appuyer sur les touches  $\blacktriangleright$  et  $\blacktriangleright$ , pour vous rendre dans le mode «**Réglage** ».

Appuyer sur la touche **« M »** pour y accéder.

Appuyer sur les touches  $\blacktriangleright$  et  $\blacktriangleright$ , pour surligner le paramètre à régler.

Appuyer sur la touche **« M »** pour y accéder. Sinon pour revenir à la liste des paramètres appuyer sur la touche **.**

#### <span id="page-19-2"></span>**Modifier la langue**

Depuis le menu « Réglage» :

- a) Utiliser les touches  $\blacktriangleright$  et  $\blacktriangleright$ , pour sélectionner le paramètre « Langage »
- b) Appuyer sur la touche **« M »** pour y accéder.
- c) Utiliser les touches  $\blacktriangleright$  et  $\blacktriangleright$ , pour choisir la langue désirée.
- d) Valider le choix avec la touche **« M ».**

#### <span id="page-19-3"></span>**Modifier l'égaliseur**

Plusieurs égaliseurs prédéfinis sont proposés par l'appareil : Normal - 3D – Rock - Pop - Classique - Jazz - Bass.

- 6 Depuis le menu « réglage » entrer dans le paramètre « Musique» en appuyant sur la touche **« M ».**
- 7 Choisir (en surlignant avec  $\blacktriangleright$  et $\blacktriangleright$ ), le paramètre « Egaliseur »
- 8 Choisir l'égaliseur désiré à l'aide des touches  $\blacktriangleright$  et  $\blacktriangleright$ , puis valider avec la touche « **M** ».
- 9 Appuyer sur la touche >II pour revenir au menu précédent

10Maintenir enfoncée la touche « **M** » pour revenir au menu principal

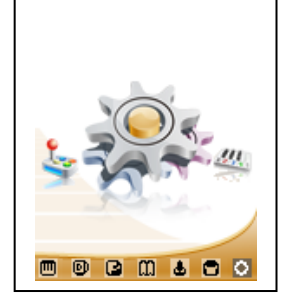

#### <span id="page-20-0"></span>**Personnaliser l'égaliseur**

- a) Depuis le menu « Réglage » entrer dans le paramètre « Musique» en appuyant sur la touche « **M** ».
- b) Choisir (en surlignant avec  $\blacktriangleright$  et  $\blacktriangleright$ ) le paramètre « Egaliseur perso » (ou egal.person.)
- c) Utiliser la touche  $\blacktriangleright$  et  $\blacktriangleright$  pour choisir un filtre (une fréquence audio), faire glisser « + »et « « pour régler le niveau (Compris entre +6 et -6).
- d) Une fois l'égaliseur réglé, utiliser les touches et pour choisir « Oui » et confirmer en appuyant sur la touche **« M »**

#### <span id="page-20-1"></span>**Mode de Répétition**

Entrer dans le paramètre «Musique».

Choisir (en surlignant) le paramètre « Répétition » à l'aide des touches  $\blacktriangleright$  et  $\blacktriangleright$ . Appuyer sur la touche **« M »** pour y accéder.

Un seul titre en boucle

Plusieurs modes de lecture différents sont proposés par l'appareil :

- 1fois /fichier
- Répét. / fichier
- 1fois/dossier (ou catalogue)
- Répét. /dossier(ou catalogue)
- Tout une fois Lecture de tous les titres
- Tout en boucle Tous les titres en boucle
- $\bullet$  Intro **Introduction**

 On peut choisir également dans le paramètre « Reg de lecture » (sous menu de « Musique») entre deux modes : Ordre ou aléatoire.

Pas de répétition, un seul titre à la fois

Tous les titres du même dossier en boucle

Lecture de tous les titres dans le dossier sélectionné

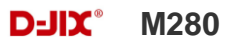

#### <span id="page-21-0"></span>**Affichage :**

Temporisation (temps rétro) : le délai du rétro éclairage Luminosité : 5 niveaux de luminosité proposés Mode de rétro éclairage :

- Mode Normal : la luminosité d'écran sera au plus faible après le délai sélectionné dans la temporisation
- Economique : l'écran s'éteint automatiquement après le délai sélectionné dans la temporisation

<span id="page-21-1"></span>Note : Appuyer sur la touche >II pour quitter le mode rétro éclairage

#### **Minuteur**

L'appareil peut s'éteindre automatiquement.

Pour programmer cette période, depuis le menu « Réglage » :

- 1- Choisir le paramètre « Minuteur ».
- 2- Choisir à l'aide des touches  $\blacktriangleright$  et  $\blacktriangleright$  le temps d'extinction automatique.

**Note :** Pour ne pas activer cette fonction, choisir l'option « Désactivé» (ou « Eteindre »).

**La réinstallation du système:** 

**Attention : il est déconseillé de réaliser la mise à jour du système si ce n'était pas nécessaire** 

#### **ATTENTION : Cette opération ne peut être effectuée que sous environnement XP.**

Pour pouvoir effectuer une réinstallation du système, il est nécessaire d'installer le logiciel **Client Tool** ainsi que le driver **RkNanoUSB Driver(2K,XP,2003)** sur votre ordinateur, le logiciel **firmware update** ainsi que le **driver** sont fournis dans le CD, puis suivez les étapes suivantes :

**Note :** Faire une sauvegarde de vos données. La réinstallation du système formatera la mémoire du lecteur. Avant d'installer le firmware il faut au préalable installer le driver **RkNanoUSB Driver(2K,XP,2003)** en suivant les instructions mentionnées dans le paragraphe **Utilisation en unité de stockage de masse (UMS)\***

#### **Pour installer le driver :**

- L'interrupteur ON/OFF doit être sur la position OFF.
- Connecter le lecteur en maintenant la touche  $\blacksquare$  avec le câble USB sur le PC.
- Le PC vous demandera d'installer le driver, aller dans « Gestionnaire de périphérique ».
- Sélectionner dans connecteur de bus USB et cliquer sur le nom du contrôleur indiqué avec
- Sélectionner « Mettre à jour le pilote »
- Sélectionner « Installer à partir d'une liste ou d'un emplacement spécifié (utilisateur expérimentés)
- Cocher « Inclure cet emplacement dans la recherche »
- Et sélectionner le dossier « RkNanoUSB Driver(2K,XP,2003) présent dans le CD.
- Après l'installation du driver, vous pouvez réinstaller le firmware.

#### **Pour réinstaller le firmware :**

**1°** Aller dans le dossier « Installation du firmware » et installer le fichier «RKnanoTool.exe».

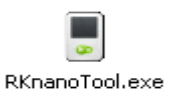

**2°** Cliquez sur l'icône

**3°** Sélectionnez le fichier \*.bin situé dans le CD d'installation du lecteur

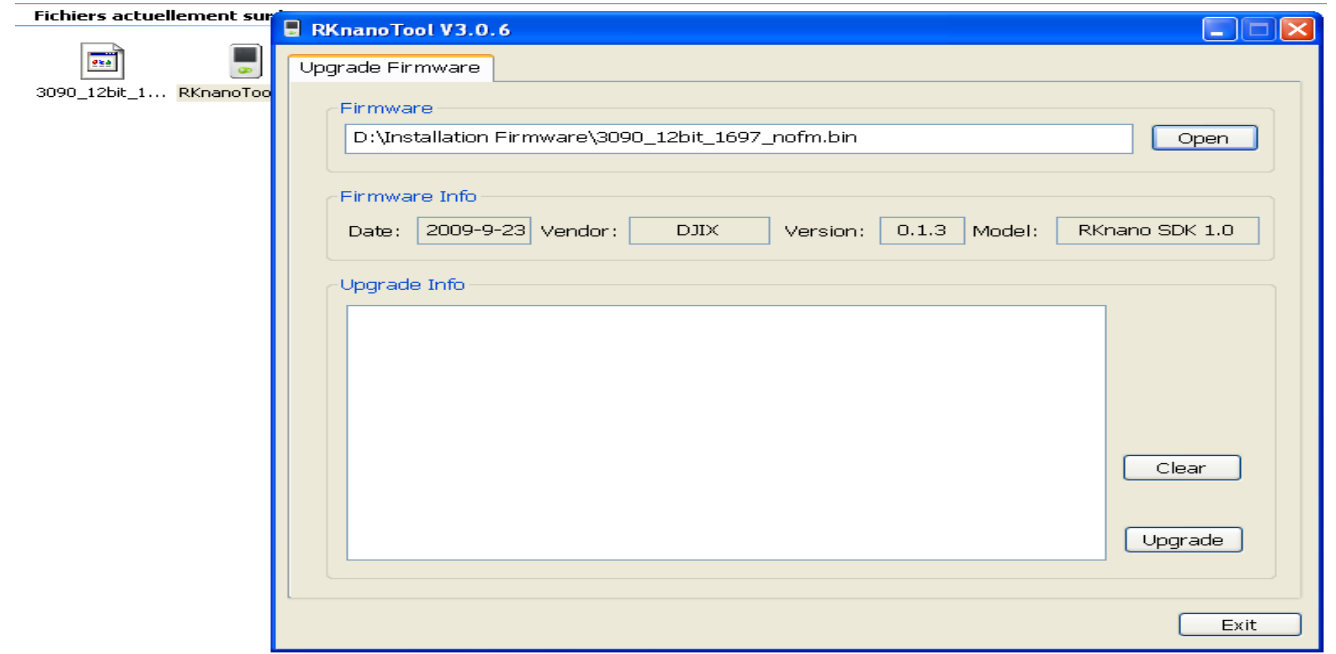

**4°** Brancher le lecteur par le câble mini USB fourni, puis appuyer sur l'onglet **upgrade** lorsque l'icône USB s'affiche sur l'écran de l'appareil du logiciel d'installation **RK nano Tool,** le temps d'attente varie de 3 à 6 minutes. Le résultat attendu est comme ci-dessous.

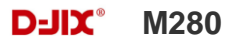

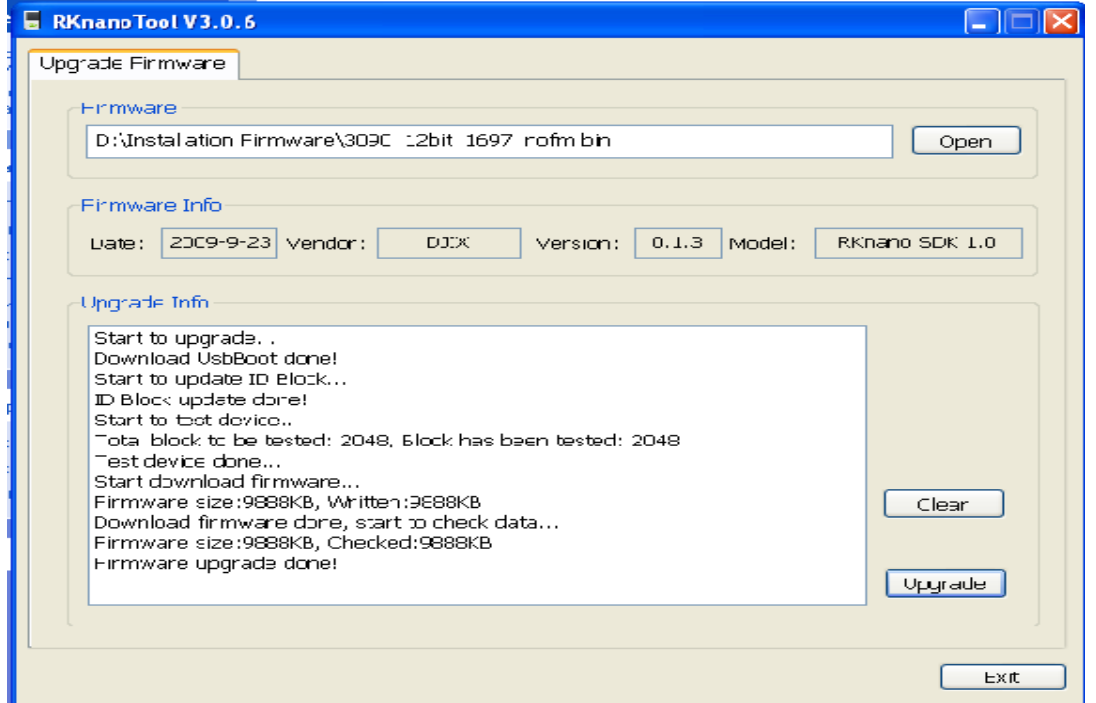

**Note :** à la fin de l'installation du système, La mémoire interne de l'appareil risque d'être formatée.

#### **Mode enregistrement**

#### <span id="page-25-1"></span><span id="page-25-0"></span>**Fonction Dictaphone**

Depuis le menu principal :

- 1- Sélectionner le mode « Enregistrement » à l'aide du bouton de navigation  $\blacktriangleright$  et  $\blacktriangleright$ .
- 2- Appuyer sur la touche **« M »** pour y accéder.
- 3- Pour commencer l'enregistrement ou faire une pause, appuyez sur la touche>II.
- 4- Pour reprendre l'enregistrement après une pause, appuyer sur la touche >II, l'enregistrement continuera sur le même fichier
- 5- Pour sauvegarder l'enregistrement et revenir au menu principal, maintenir enfoncée la touche « **M** ».

#### **Remarque :**

Les fichiers seront enregistrés en format **wav** dans le répertoire « VOICE » dans l'ordre REC0001.WAV, REC0002.WAV …etc, En cas de mémoire insuffisante, l'enregistrement s'arrêtera automatiquement.

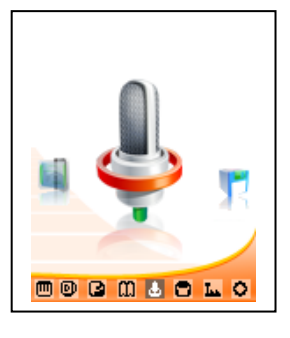

#### **Mode E-Book(Texte)**

#### <span id="page-26-1"></span><span id="page-26-0"></span>**Aller au mode Texte**

Depuis le menu principal, appuyer sur  $\text{H\texttt{et}}$  et  $\text{H\texttt{b}}$  pour sélectionner « Texte » Appuyer sur **«M»** pour entrer dans le mode Texte. Sélectionner « Mémo interne » ou « Carte SD »

#### <span id="page-26-2"></span>**Lire un fichier de texte**

Utiliser  $\blacksquare$  et  $\blacksquare$  pour sélectionner le fichier de texte désiré

Appuyer sur **« M »** pour commencer la lecture

Utiliser  $\blacksquare$  et  $blacksquare$  pour passer à la page précédente/suivante

Maintenir enfoncée « **M** » pour Revenir au menu principal

#### <span id="page-26-3"></span>**Sauvegarder/charger un signet**

A l'endroit désiré, maintenir enfoncée la touche **« + »** pour sauvegarder le signet Utiliser  $\text{H}$  et  $\text{H}$  pour sélectionner l'endroit où vous le sauvegardez Appuyer sur **« M »** pour valider la sauvegarde Appuyer la touche **« -»** pour charger le signet Sélectionner le signet à charger avec les touches  $\blacksquare$ Appuyer sur la touche **« M »** pour valider le chargement du signet.

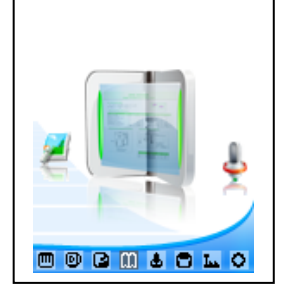

#### **D-IIY**<sup>®</sup> M280

#### **Mode Radio FM (selon modèle)**

#### <span id="page-27-0"></span>**Mode radio**

- A partir du menu principal, appuyer sur les touches  $\blacktriangleleft$  et  $\blacktriangleright$  pour sélectionner le paramètre « FM Radio»
- Appuyer sur la touche « **M** »
- Appuyer sur la touche « **M** » pour afficher le menu suivant :
	- **Manuel :** Faire une recherche de station manuellement
	- **Auto. :** Pour rechercher les stations disponibles automatiquement
	- **Mémo. :** Pour enregistrer une station dans Prog.
	- **Prog. :** Pour sélectionner une station enregistrée
	- **Suppr. :** Pour effacer une station enregistrée dans Prog.
- Selon le mode choisit, naviguer entre les stations à l'aide des touches  $\blacktriangleright$  et  $\blacktriangleright$

#### **Recherche automatique des stations**

Pour rechercher automatiquement les stations disponibles :

- 1. Dans le mode radio, appuyer sur la touche « **M** » pour afficher le menu radio
- 2. Sélectionner le paramètre « Auto » en appuyant sur la touche « **M** », la recherche se lance

Automatiquement. Le lecteur peut mémoriser jusqu'à 20 stations selon la disponibilité.

#### **Recherche manuelle des stations**

Pour rechercher manuellement les stations disponibles :

- 1. Dans le mode radio, appuyer sur la touche « **M** » pour afficher le menu radio
- 2. Sélectionner le paramètre « Manuel » en appuyant sur la touche « **M** »
- 3. Maintenez la touche  $\blacktriangleright$  et  $\blacktriangleright$  pour chercher automatiquement la prochaine station disponible.
- 4. Ou appuyer sur la touche  $\blacktriangleright$  et  $\blacktriangleright$  affiner votre recherche.

#### **Enregistrer ou effacer une station**

Pour enregistrer une station :

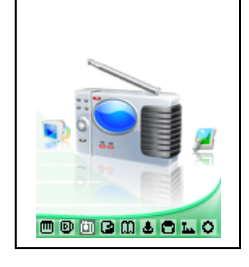

#### **D-IIY**<sup>®</sup> M280

- 1. Une fois la station trouvée, appuyer sur la touche « **M** » pour afficher le menu radio
- 2. Sélectionner le paramètre « Mémo. » en appuyant sur la touche « **M** »
- 3. Sélectionner le canal pour enregistrer la station et valider avec la touche >II et confirmer avec la touche >II

Pour effacer une station enregistrée :

- 1. Appuyer sur la touche « **M** » pour afficher le menu radio
- 2. Sélectionner le paramètre « Suppr. » en appuyant sur la touche « **M** »
- 3. Sélectionner la station enregistrée à effacer avec les touches  $\blacktriangleright$  et  $\blacktriangleright$
- 4. Appuyer sur la touche >II pour effacer la station. Confirmer en sélectionnant oui avec la touche >II

#### **Enregistrement d'une diffusion en cours de la radio FM**

Dans le mode radio, sélectionner la station que vous désirez enregistrer :

- 1. Maintenez la touche « **+**» pour afficher le mode enregistrement de la radio.
- 2. Pour commencer l'enregistrement ou faire une pause, appuyer sur la touche > II.
- 3. Pour reprendre l'enregistrement après une pause, appuyer sur la touche>II, l'enregistrement continuera sur le Même fichier
- 4. Pour sauvegarder l'enregistrement et revenir au mode radio, appuyer sur la touche « **M** ».

**Remarque :** Les fichiers seront enregistrés en format **wav** dans le répertoire « VOICE » dans l'ordre FM00001.WAV, FM00002.WAV…etc**.** En cas de mémoire insuffisante, l'enregistrement s'arrêtera automatiquement.

**Note** : Utiliser toujours les écouteurs pour le mode radio, car le lecteur se sert du câble des écouteurs comme antenne.

#### **Mode Navigation**

#### <span id="page-29-1"></span><span id="page-29-0"></span>**Aller au mode Explorer**

- 10.1 Depuis le menu principal, appuyer sur  $\blacktriangleright$  et  $\blacktriangleright$  pour sélectionner l'icône Navigation
- 2. Appuyer sur **« M »** pour entrer dans le mode Explorer
- 3. Utiliser  $\blacktriangleleft$  et  $\blacktriangleright$  pour sélectionner une mémoire :
	- -> Mémoire interne : Mémoire interne du lecteur MP3.
	- -> Carte SD : Mémoire de la carte Micro SD.
- 4. Appuyer sur **« M »** pour choisir une mémoire (interne ou externe)
- 5. Utilisez  $\blacksquare$  et  $\blacksquare$  pour sélectionner le fichier désiré.
- 6. Appuyer sur **« M »**pour y accéder
- 7. Appuyer sur la touche <sup>>II</sup> pour revenir au répertoire père, maintenez la touche « M » enfoncée pour revenir au menu principal.

#### <span id="page-29-2"></span>**Suppression d'un fichier**

- 1. À partir de menu principal répétez les étapes de 1 à 5 ci-dessus.
- 2. Pour supprimer un fichier, maintenez la touche **« - ».**
- 3. Utilisez les touches  $\blacktriangleright$  et  $\blacktriangleright$  pour choisir oui ou non, vous voulez supprimer le fichier.
- 4. Appuyer sur « **M** » pour valider.

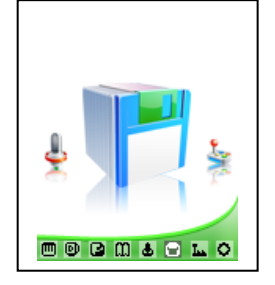

#### **Mode Vidéo**

#### <span id="page-30-1"></span><span id="page-30-0"></span>**Introduction**

Le format supporté par le baladeur D-JIX est l'AVI (redimensionné).

Ce format est l'un des formats les plus populaires dans le demain du multimédia mobile.

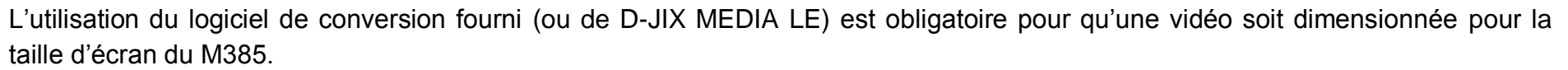

Un AVI lisible par votre ordinateur ne sera pas forcement lu par le DJIX s'il est optimisé pour un écran d'ordinateur ou autre écran de taille différente de celle de DJIX.

**Note :** Deux logiciels d'encodage sont fournis avec le lecteur. L'AVI converter et le DJIX MEDIA LE.

#### <span id="page-30-2"></span>**Mode Vidéo**

- A partir du menu principal, appuyez sur les touches  $H$  et<sup>N</sup> pour sélectionnez la fonction « **Vidéo** ».
- Appuyez sur la touche **« M ».**
- Utiliser  $\blacktriangleright$  et  $\blacktriangleright$  pour sélectionner une mémoire.
- Choisissez la vidéo à l'aide des touches  $M$  et  $M$ . Si vous les organisez dans des dossiers utilisez  $M$  et  $M$  pour sélectionnez, et entrez dedans en appuyant sur la touche **« M »**
- Appuyez sur la touche **« M »** pour lancer la lecture de la vidéo.

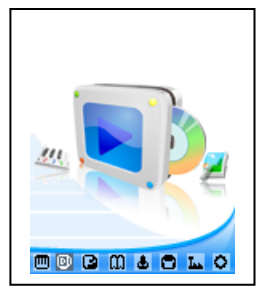

#### **AVIConverter (selon modèle)**

#### <span id="page-31-0"></span>**Conversion des vidéos :**

#### **- Installation**

Pour la conversion des vidéos vous trouvez le logiciel AVIConverter dans le CD fourni. Il faut tout d'abord installer le logiciel pour cela, double click sur le fichier « **AVIConverter Smart Setup.exe** » après veuillez suivre les étapes suivantes : **1- 2-**

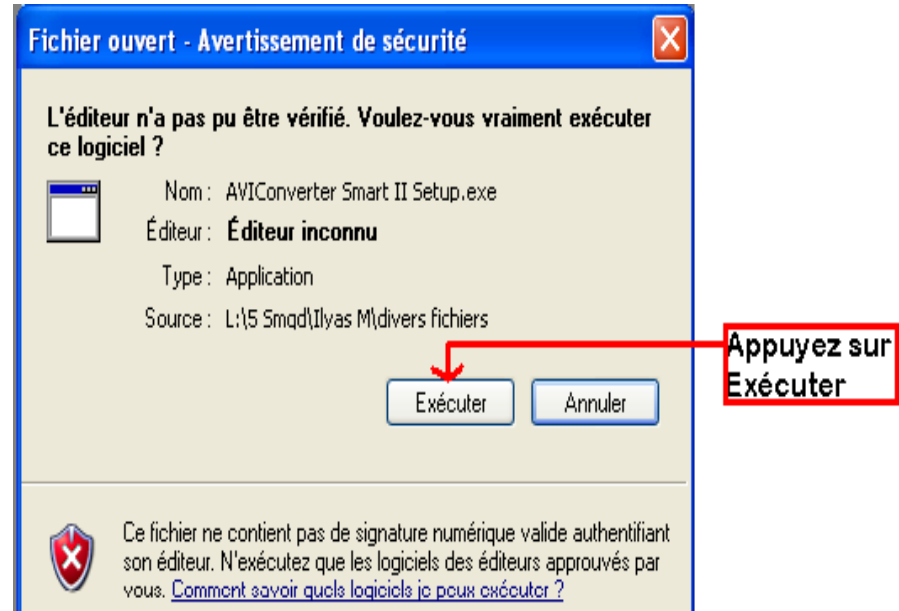

<sup>O</sup> AVIConverter Smart II Setup  $\Box \Box x$ Welcome to the AVIConverter Smart II Setup Wizard This wizard will guide you through the installation of AVIConverter Smart I. It is recommented that you dose all other applications before starting Setup. This will make it possible to update relevant system files without having to reboot your computer. Click Next to continue Appuyer sur **NEXT**  $Next$ Cancel

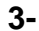

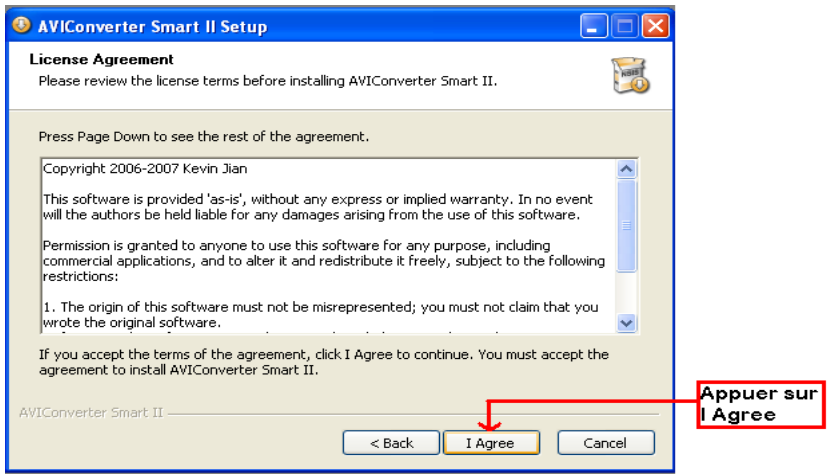

#### **4-**

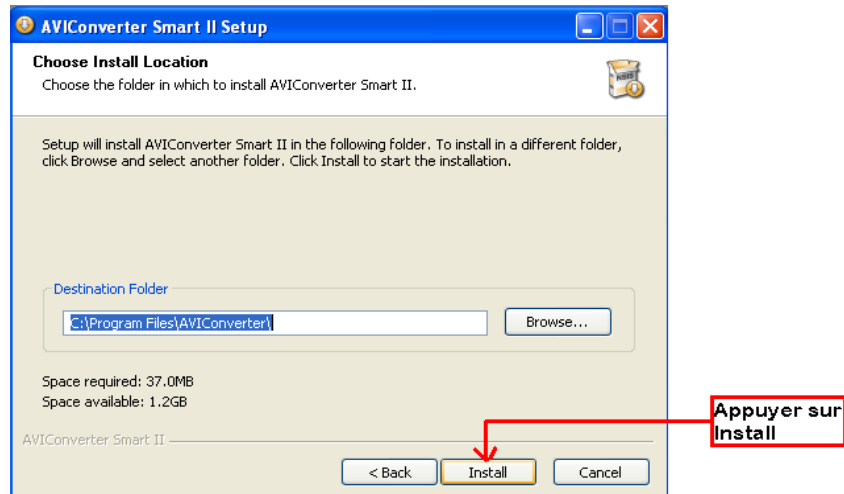

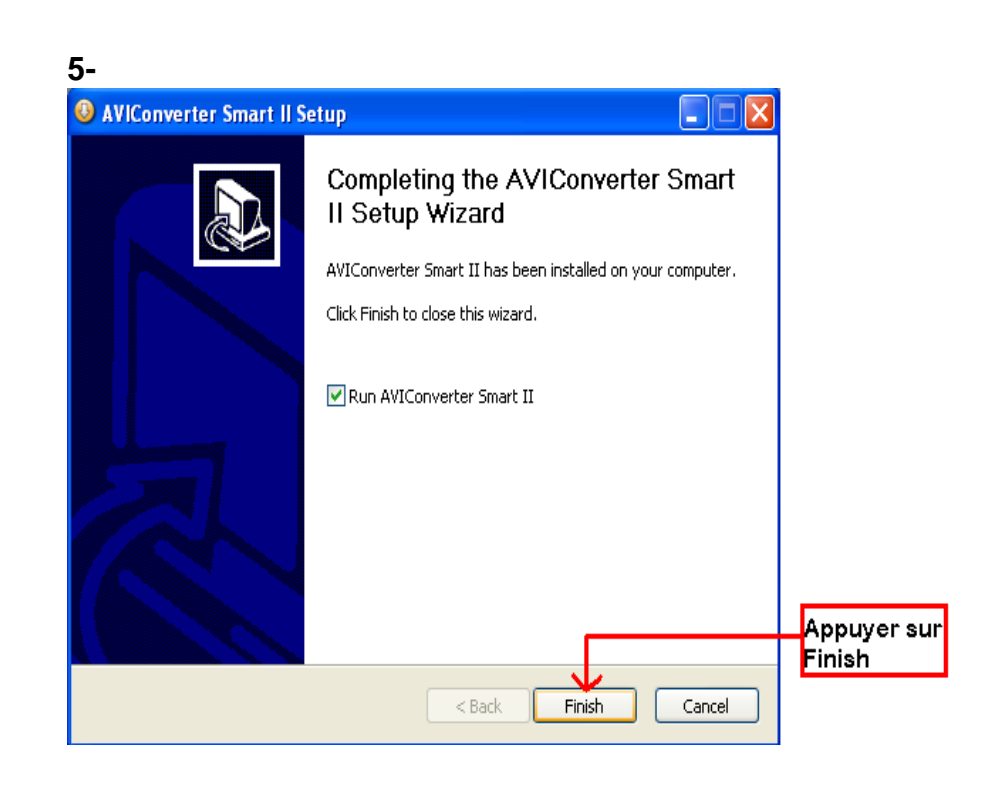

#### **Conversion des vidéos :**

#### **- Utilisation**

Après l'installation, le logiciel va se lancer automatiquement après avoir appuyé sur « **Finish** », la fenêtre principale apparaîtra comme indiquer ci-dessous :

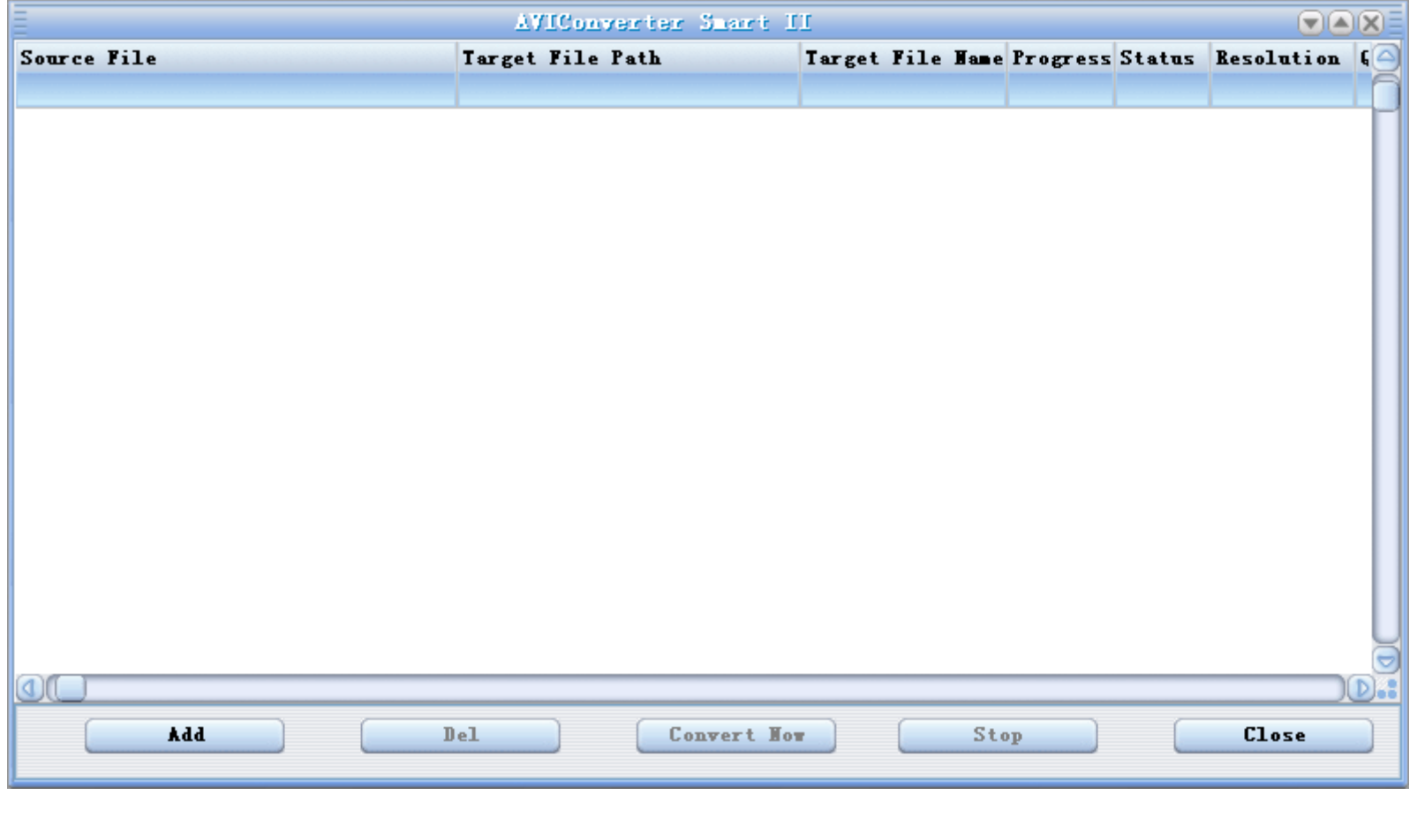

Après avoir eu cette fenêtre veuillez suivre les étapes suivantes pour l'utilisation du logiciel :

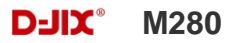

**1-** Appuyer sur « **Add** », la fenêtre « **Conversion Setting** » apparaîtra

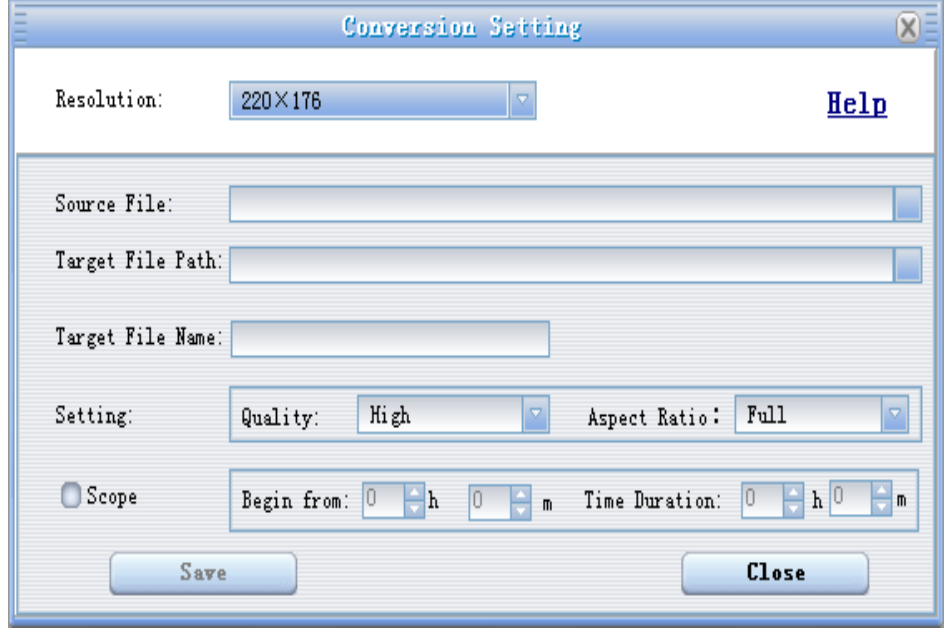

**2-** Choisir la source de fichier en appuyant sur « **Source file** » puis sélectionner le fichier à convertir

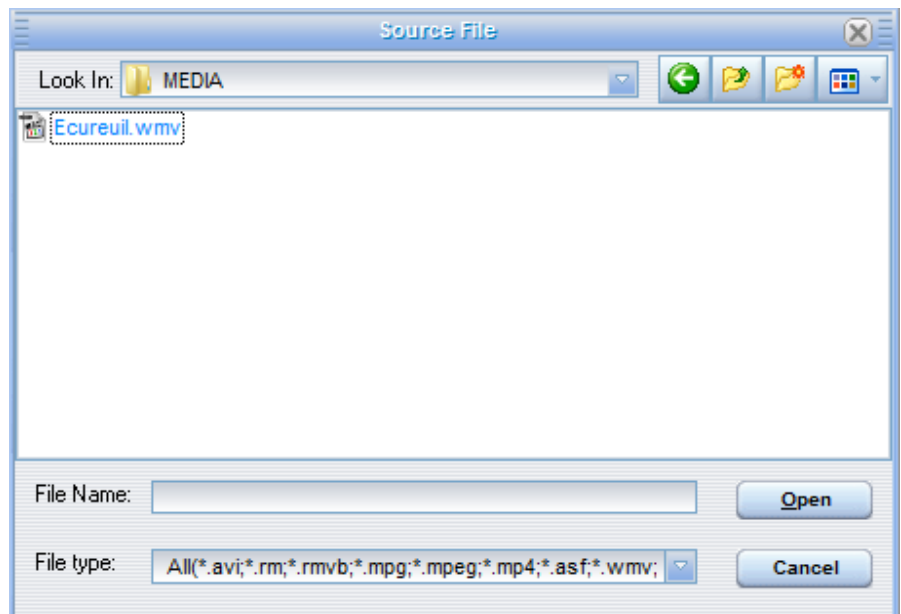

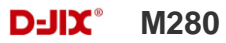

**3-** Après avoir sélectionné le fichier à convertir, choisissez la destination du fichier en cliquant sur « **Target File Path** », puis appuyer sur **OK** :

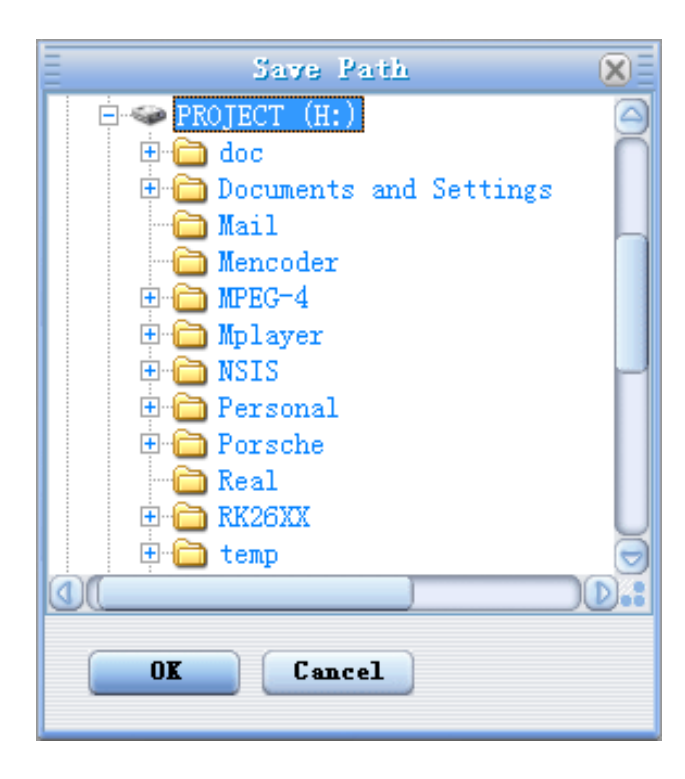

**4-** à partir de cette fenêtre vous pouvez modifier le nom du fichier converti dans la zone « **Target File Name** ».

 **-** Choisir la qualité « Haute, Normale ou Basse » ainsi que la taille d'écran « Plein, 16/9 ou 4/3 » dans la zone « **Setting** ».

 **-** Dans la zone « **Scope** », vous pouvez convertir juste dans un morceau d'un fichier en choisissant le début et la fin du morceau.

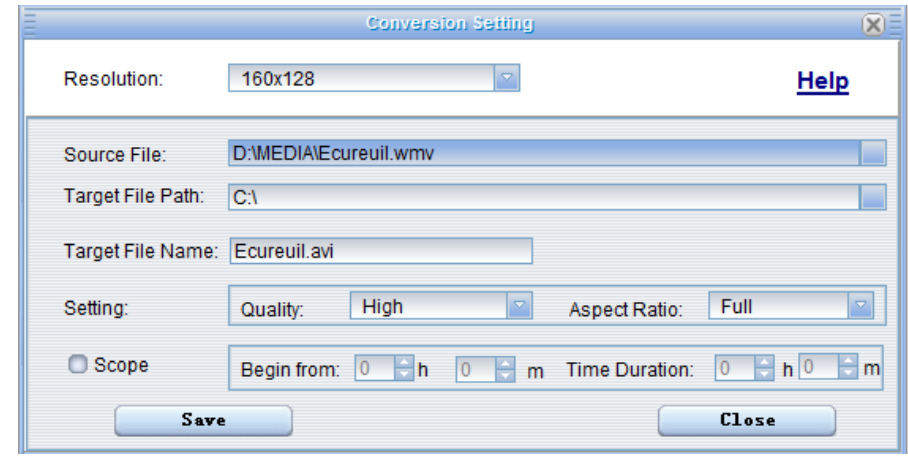

Note : Pour le M385, vous devez choisir une résolution de 160 X 128.

**5-** Après avoir modifié tous les paramètres, appuyer sur « **Save** » pour sauvegarder les modifications. Une fenêtre apparaîtra avec le fichier à convertir, dans cette dernière appuyer sur « **convert Now** » pour commencer la conversion.

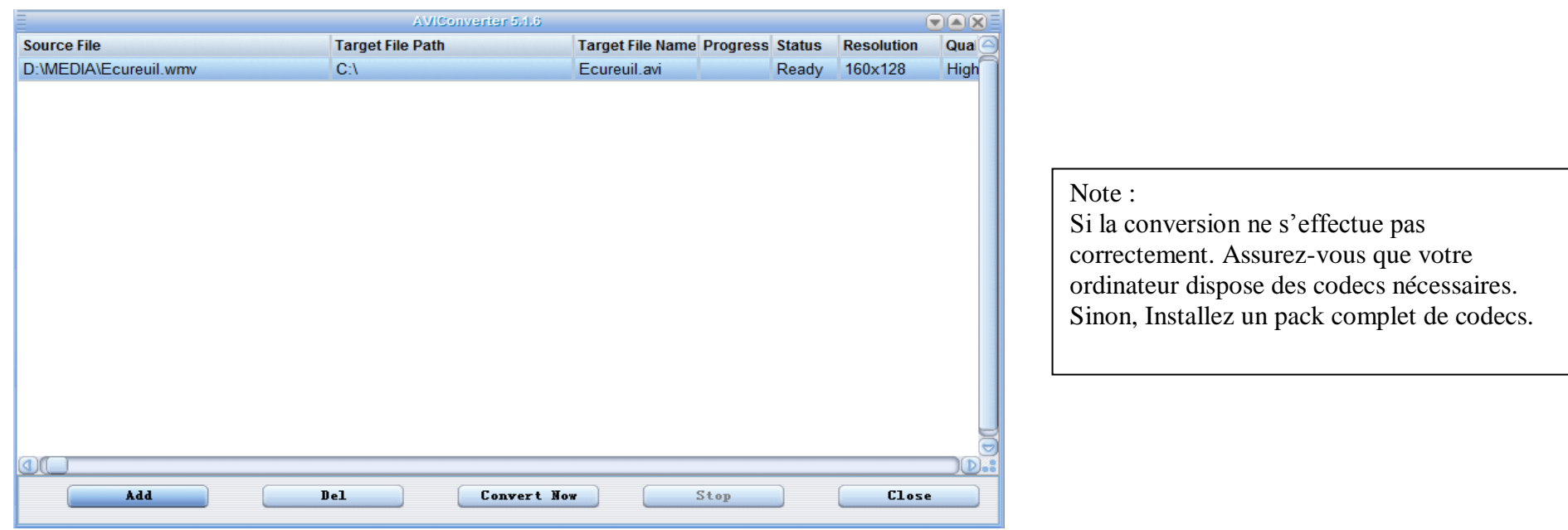

**6-** à la fin de la conversion, copier le fichier que vous avez convertit du dossier de destination choisi précédemment et coller le dans votre baladeur pour que vous puissiez le visionner.

#### **DJIX MEDIA LE**

<span id="page-37-0"></span>D-Jix Media est un logiciel qui vous permet de gérer les fichiers médias de votre ordinateur, votre musique et vos vidéos et de les transférer sur votre baladeur.

Les vidéos peuvent être converties en fichier audio en utilisant le logiciel DJIX MEDIA LE.

#### **Note :**

Après l'installation de DJIX MEDIA, il est nécessaire de lire la notice d'utilisation disponible dans le menu d'aide  $\rightarrow$  contenu l'aide.

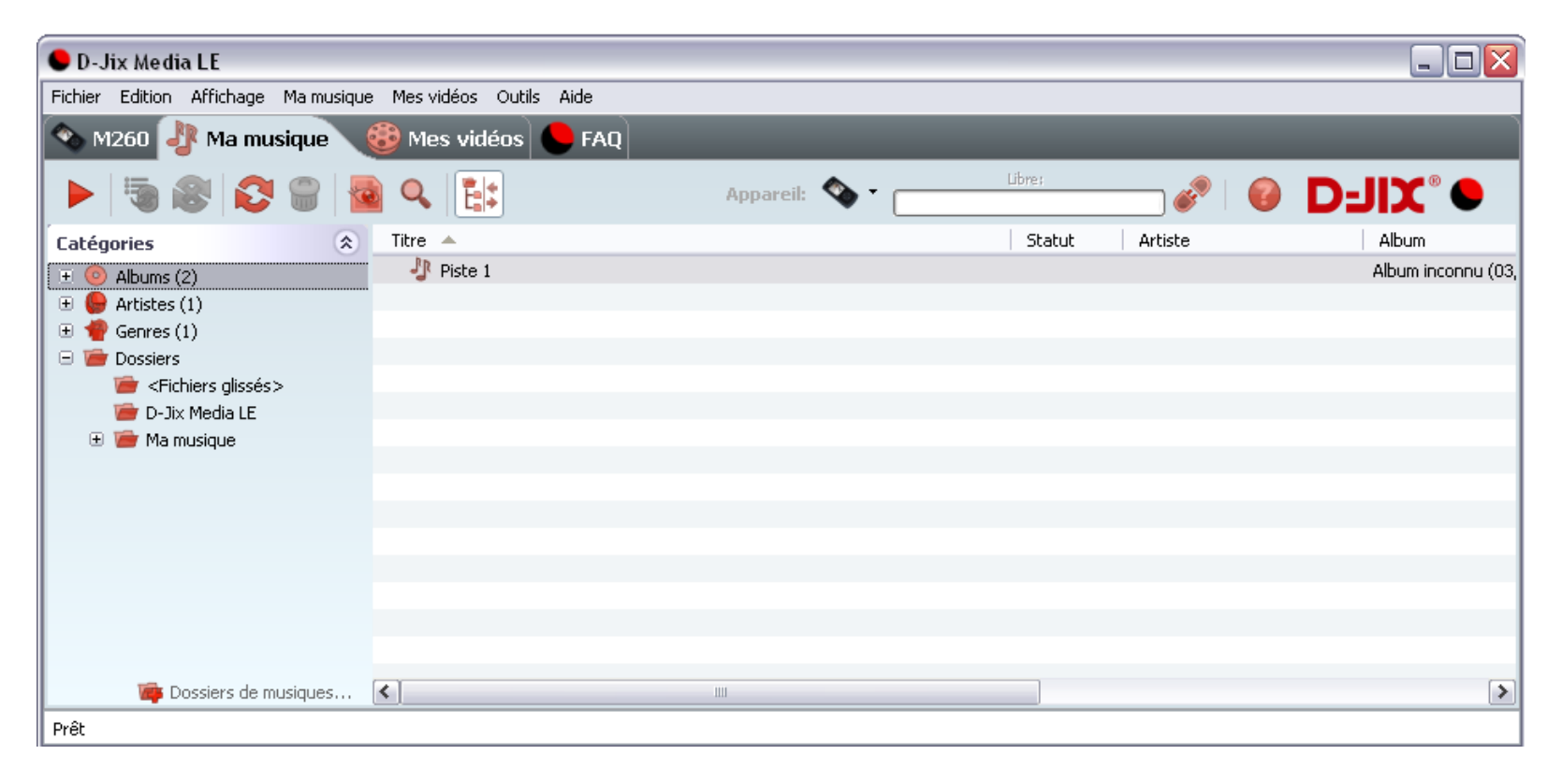

#### <span id="page-38-0"></span>**Installation du logiciel D-JIX Media**

Installation automatique depuis le baladeur D-JIX:

1. Branchez votre baladeur D-JIX sur un port USB de votre ordinateur.

2. Cliquez sur l'action « D-JIX Media LE »

L'installation du logiciel se lance, suivez les étapes.

#### <span id="page-38-1"></span>**Installation manuelle depuis le baladeur D-JIX**

1. Branchez votre baladeur D-JIX sur un port USB de votre ordinateur.

- 2. Dans le « poste de travail » Windows, ouvrez le lecteur correspondant à votre baladeur:
- 1. Double-cliquez sur le fichier d'installation: djixmediale.exe ou setup.exe

#### <span id="page-38-2"></span>**Installation depuis le CD**

1. Insérez le CD-Rom fourni avec votre baladeur.

2. L'installation du logiciel se lance, sinon aller dans le CD, puis dans le dossier D-JIX Média et cliquer sur djixmediale.exe ou setup.exe, suivre les étapes.

#### <span id="page-38-3"></span>**Enregistrement du logiciel**

L'enregistrement gratuit vous permet de valider votre licence et de recevoir des mises à jour automatiques du logiciel. Vérifiez votre adresse de courrier électronique (email) et cliquez sur le bouton « OK ». Vous recevrez votre code d'activation à 4 caractères (chiffres ou lettres) dans votre boite aux lettres électronique.

#### **Note:**

Si vous ne recevez pas l'email, vérifiez dans la catégorie « courriers non désirés » (ou « Spam »). Si au moment de l'installation vous n'avez pas de connexion Internet, ou pas d'adresse email, vous pouvez cliquer sur le bouton « S'enregistrer plus tard ».

#### <span id="page-39-0"></span>**Connecter le baladeur D-JIX**

Vérifiez que votre baladeur D-JIX est branché à votre ordinateur par le câble USB. Le lecteur est reconnu et l'espace mémoire disponible sur le baladeur apparaît dans la barre d'outils.

#### **Note :**

Si votre appareil n'est pas reconnu automatiquement, référez-vous à la documentation pour la configuration manuelle. Cliquez sur le menu déroulant Aide / contenu de l'aide, section Gestionnaire d'appareils.

#### **Transférer un fichier audio sur votre baladeur D-JIX**

Dans l'onglet Ma musique, cliquez sur le lien « Dossiers de musique », puis sélectionnez les répertoires où sont stockées vos musiques sur votre ordinateur.

La liste de vos fichiers audio s'affiche.

Sélectionnez les fichiers que vous souhaitez transférer, faites un clic droit et choisissez Synchroniser.

Les fichiers sélectionnés sont copiés sur votre lecteur.

**Le(s) fichier(s) vidéo se sont crées automatiquement dans le répertoire « MVIDEO » à la racine de la mémoire interne Le(s) fichier(s) audio se sont crées automatiquement dans le répertoire « AUDIO » à la racine de la mémoire interne**

#### **Note :**

Pour de plus amples informations, consultez la documentation du logiciel D-JIX Media accessible par le menu déroulant Aide / Contenu de l'aide.

Adobe Acrobat Reader ™ est nécessaire.

#### **Spécifications**

<span id="page-40-0"></span>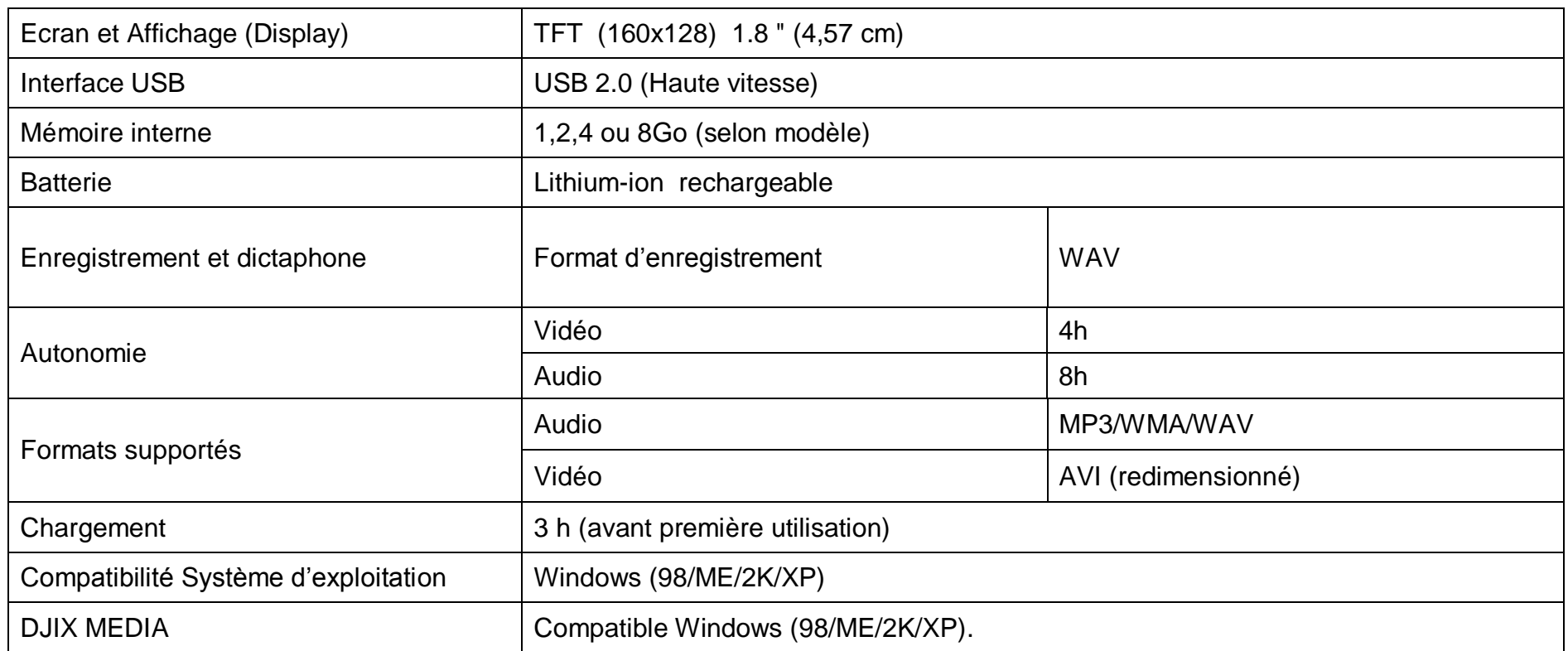

### **Notice de dépannage et de maintenance**

<span id="page-41-0"></span>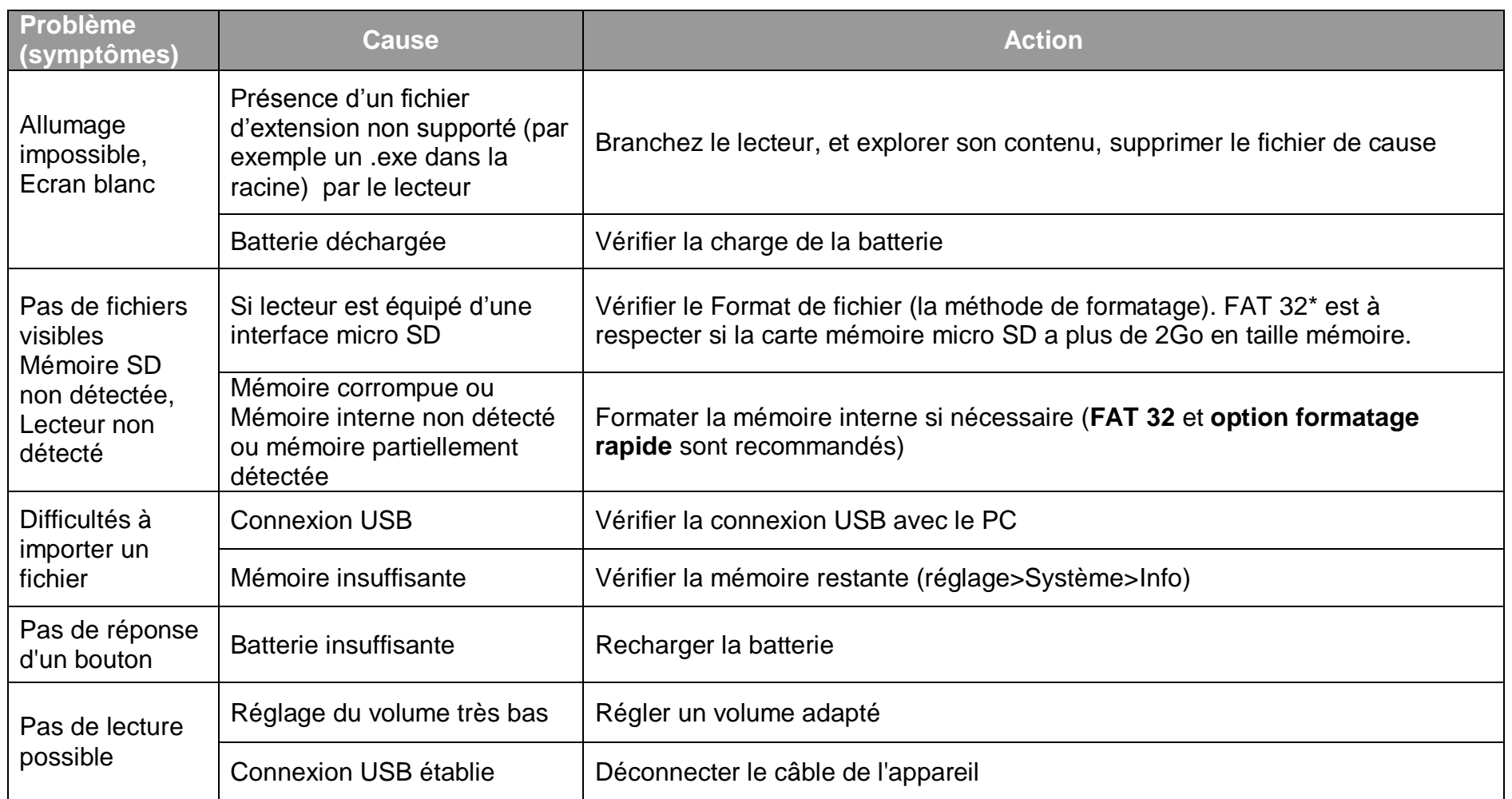

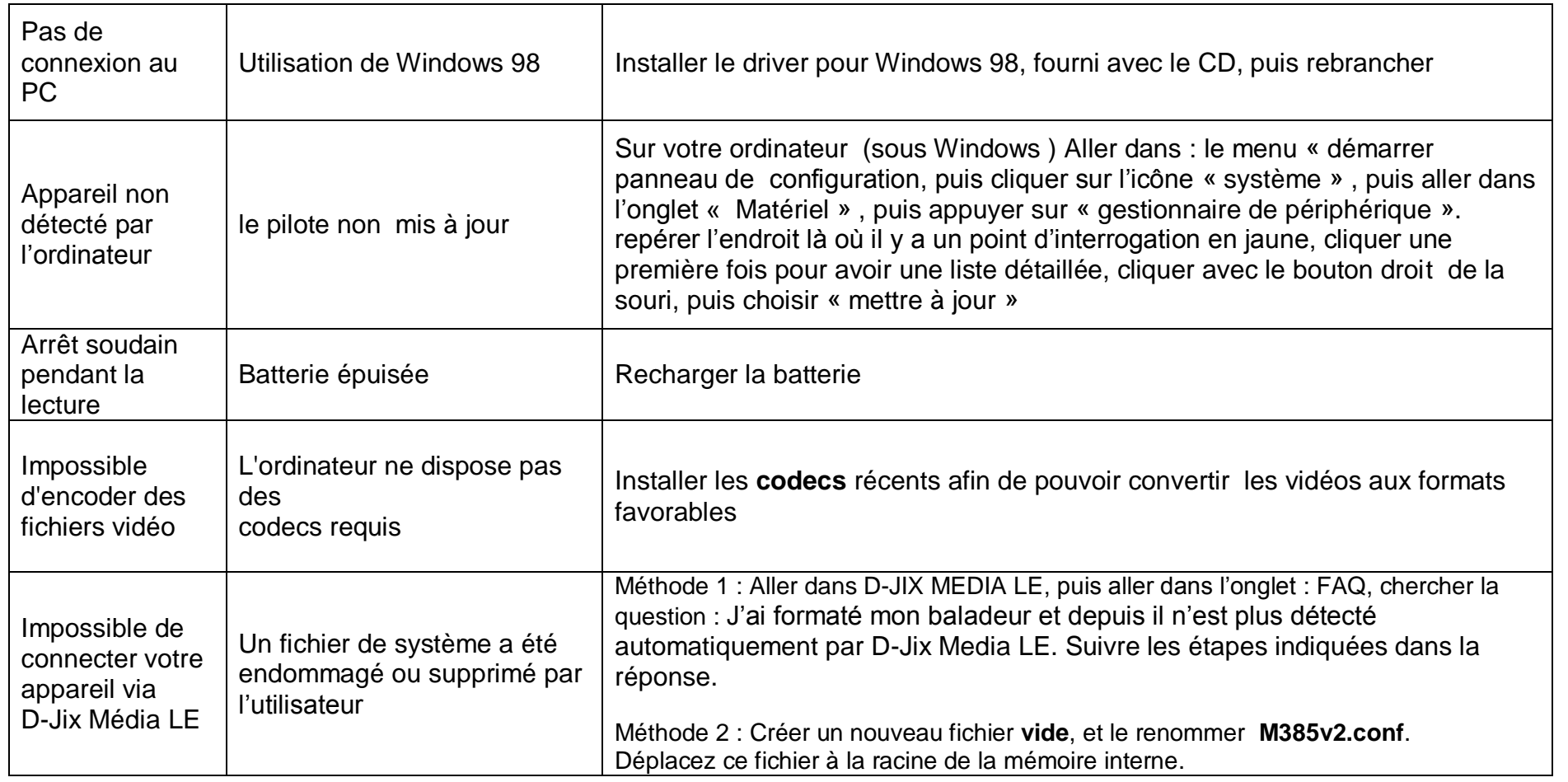

#### **SAV et garantie**

<span id="page-43-1"></span><span id="page-43-0"></span>**Assistance téléphonique**

En cas de problèmes, vous pouvez appeler le support technique D-JIX au :

**Société D-JIX<br>WWW.djik.fr Tel : 01 48 63 59 25**

#### <span id="page-43-2"></span>**Champ d'application de la garantie :**

La garantie fournisseur D-JIX est valable pour un usage normal du produit tel qu'il est défini dans le cadre de la notice d'utilisation.

Sont exclues de cette garantie, les détériorations dues à une cause étrangère à l'appareil.

En particulier, la garantie ne s'applique pas si l'appareil a été endommagé à la suite d'un choc ou d'une chute, d'une fausse manœuvre, d'un branchement non conforme aux instructions mentionnés dans la notice, de l'effet de foudre, de surtension secteur, d'une protection insuffisante contre la chaleur, l'humidité ou le gel. La garantie s'étend uniquement à la France Métropolitaine.

En tout état de cause, la garantie légale pour vices cachés s'appliquera conformément aux articles 1641 et suivants du Code Civil.